# **Developing Applications for iOS**

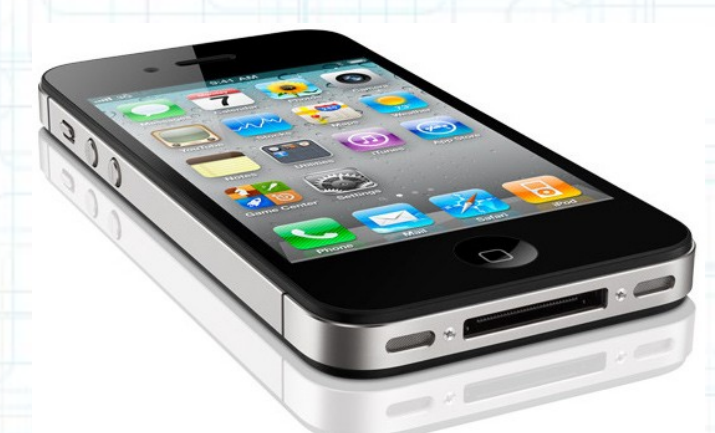

### Lecture 10: Core Data and Categories

Radu Ionescu raducu.ionescu@gmail.com Faculty of Mathematics and Computer Science University of Bucharest

## **Content**

• Core Data and Documents

This is how you store something serious in iOS.

Easy entry point into iCloud.

● NSNotificationCenter

The little "radio station" we talked about in the first lecture.

• Objective-C Categories

A way to add methods to a class without subclassing.

• We are object-oriented programmers and we don't really like C APIs. We want to store our data using object-oriented programming.

#### Welcome to Core Data

- This is an object-oriented database.
- It's a way of creating an object graph backed by a database (usually SQL).

#### How does it work?

- Create a visual mapping (using Xcode tool) between database and objects. Create and query for objects using object-oriented API.
- Access the "columns in the database table" using @propertys on those objects.

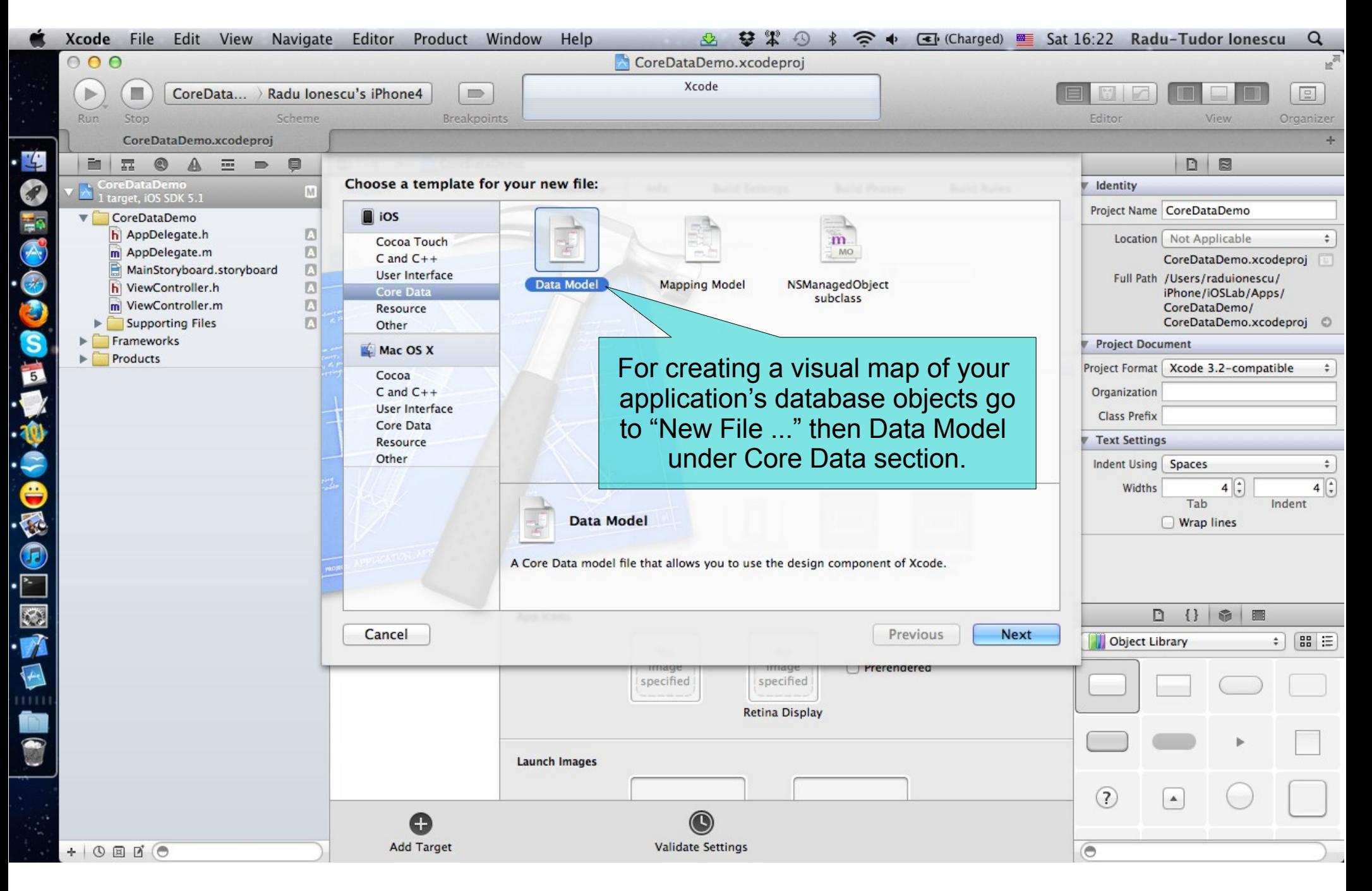

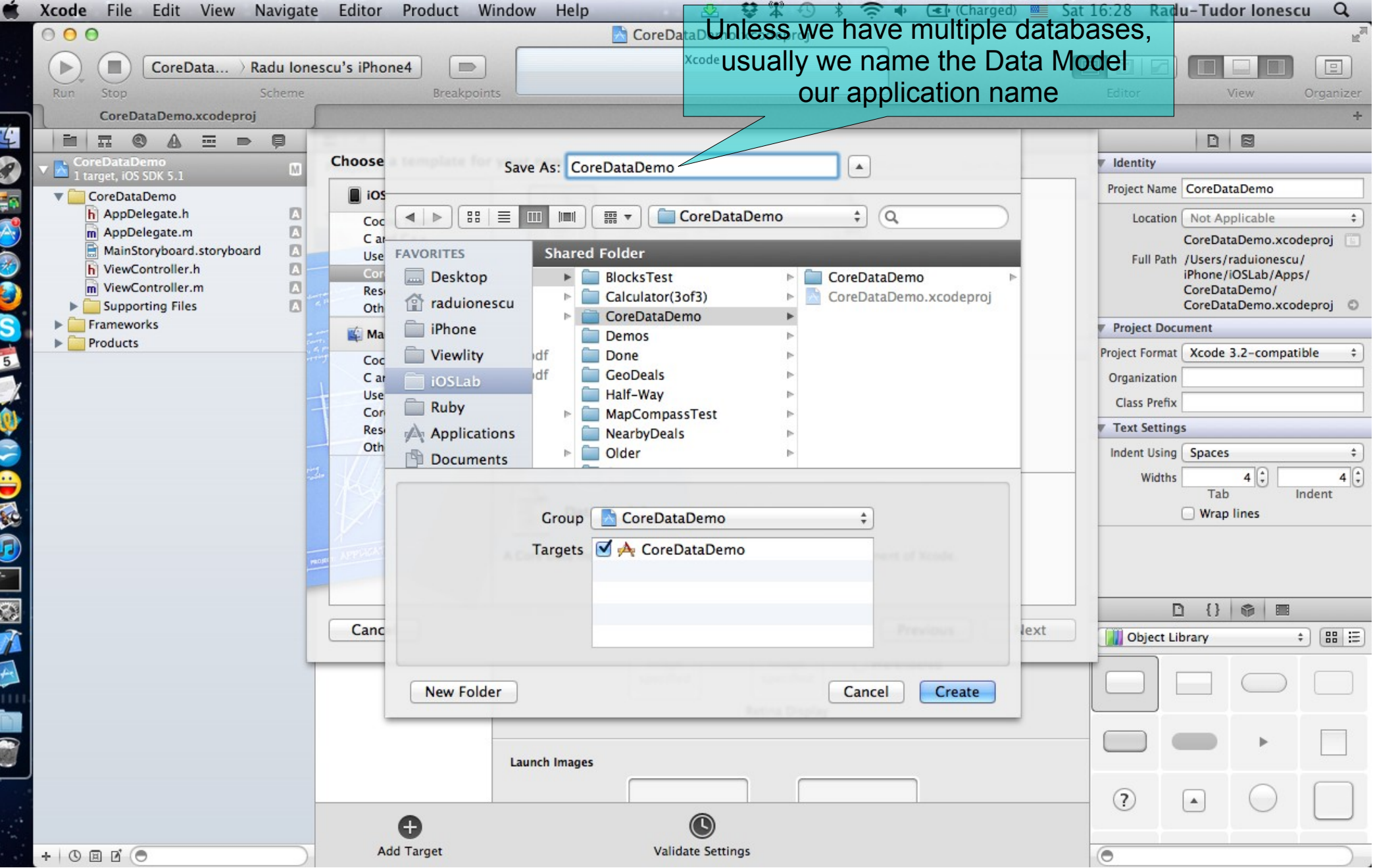

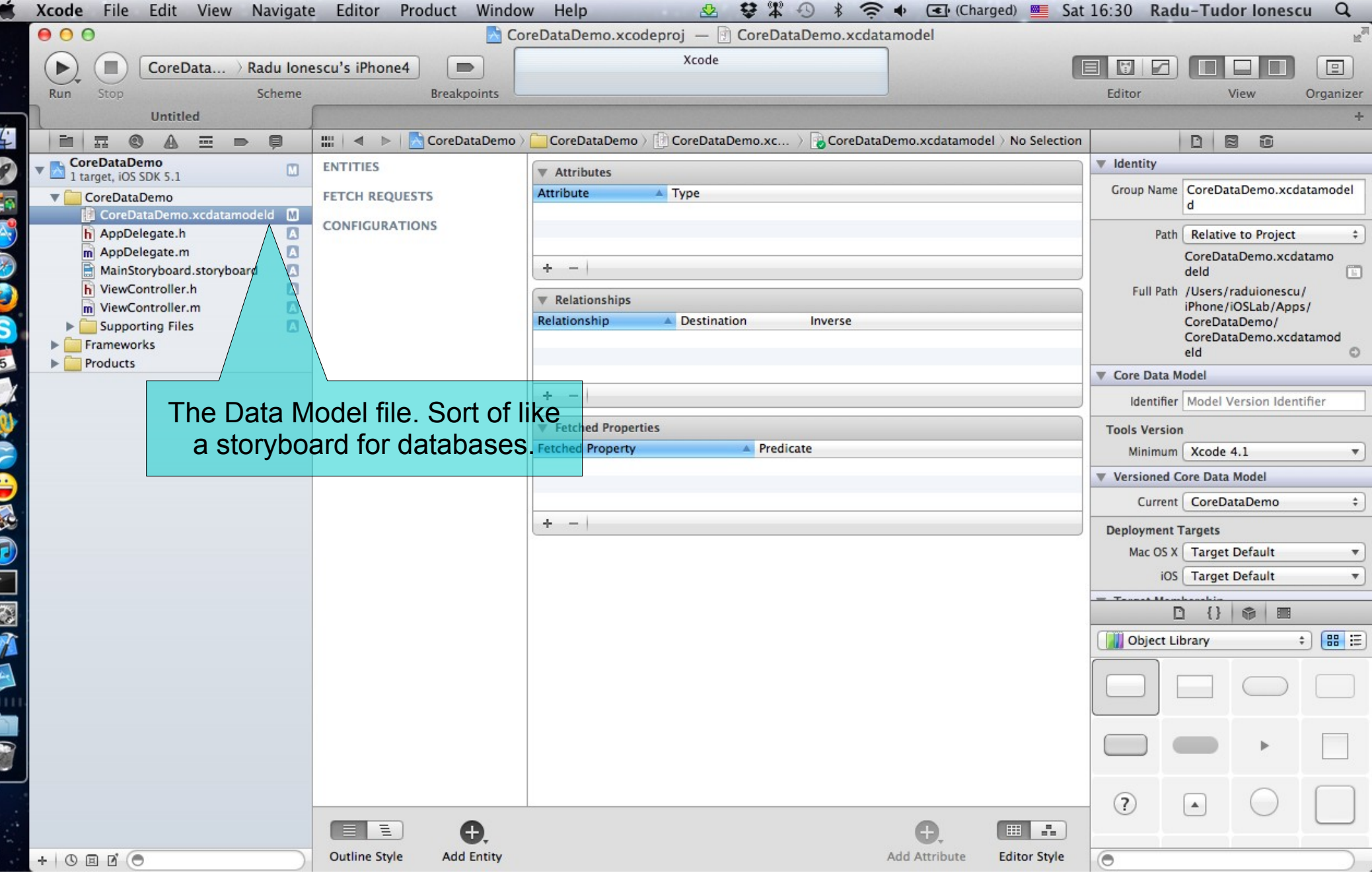

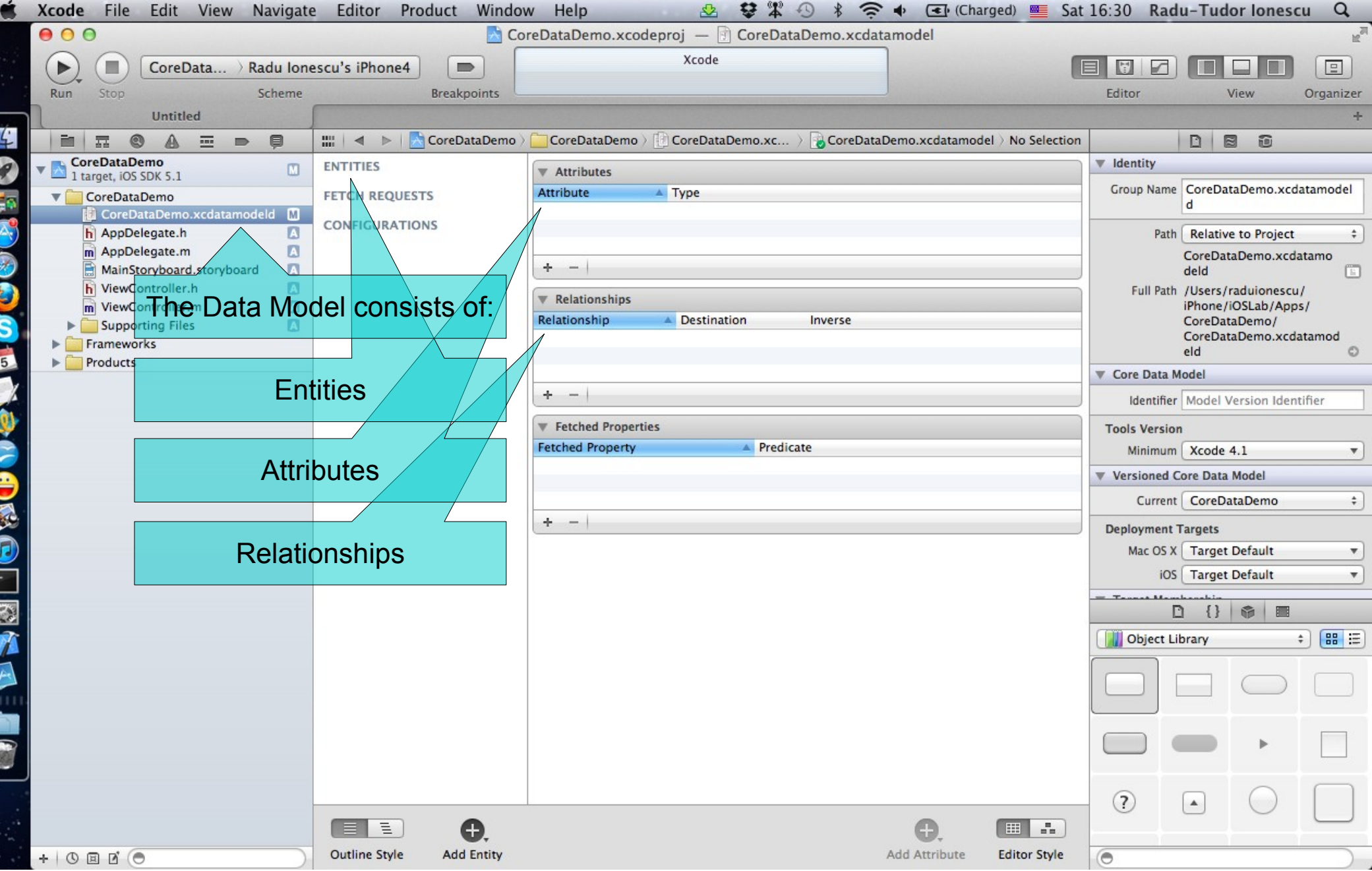

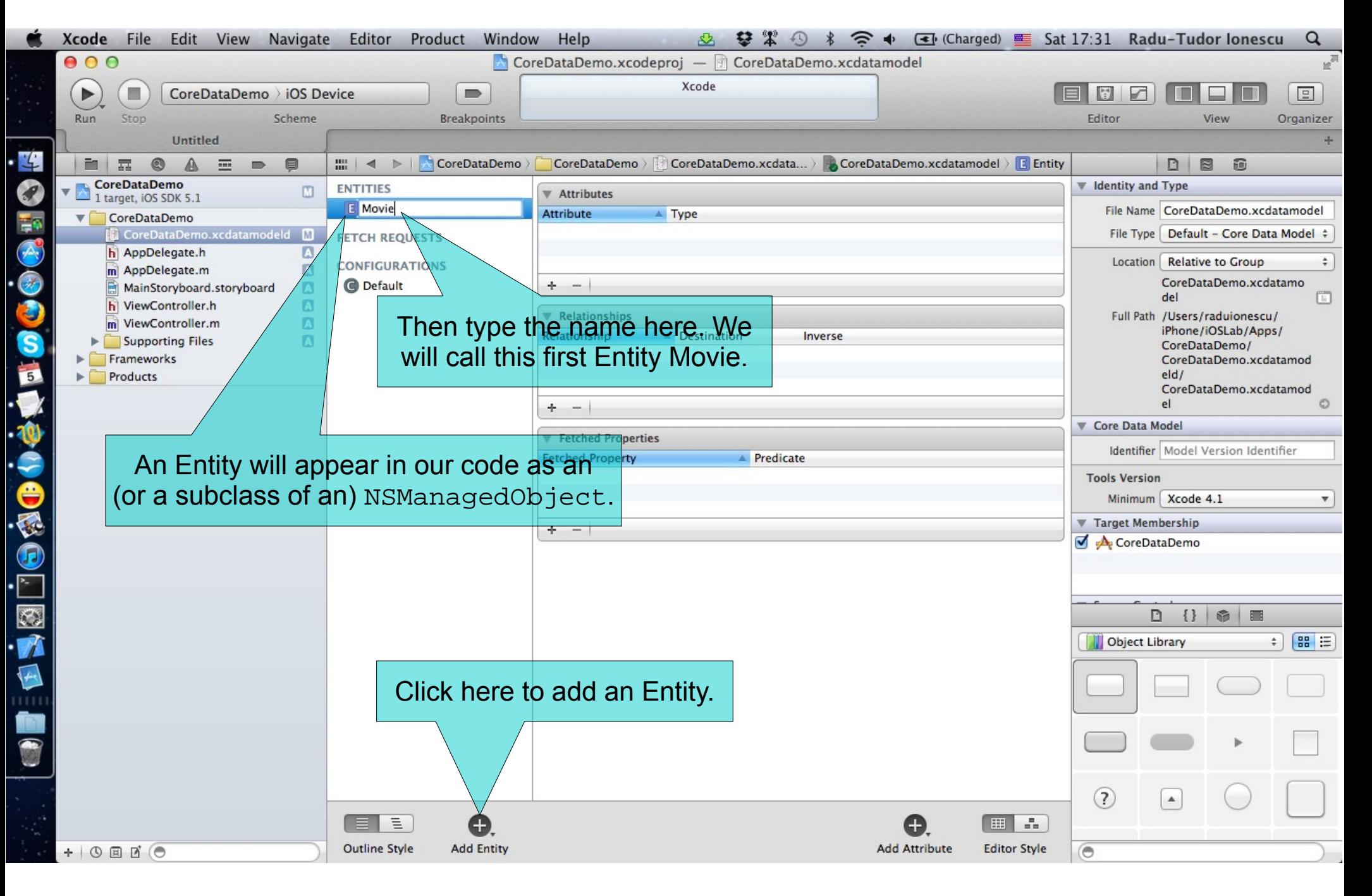

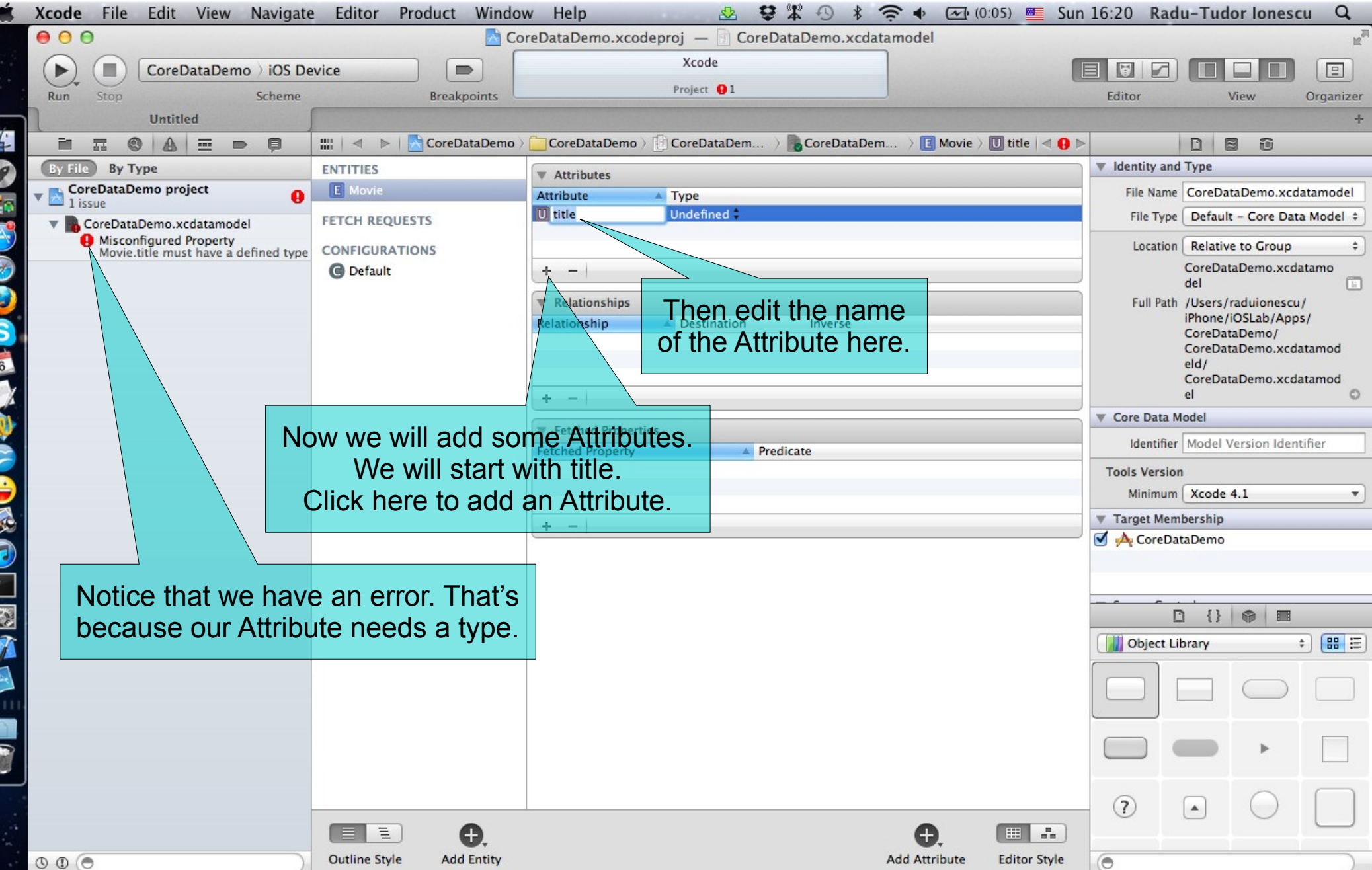

K

H

Ķ

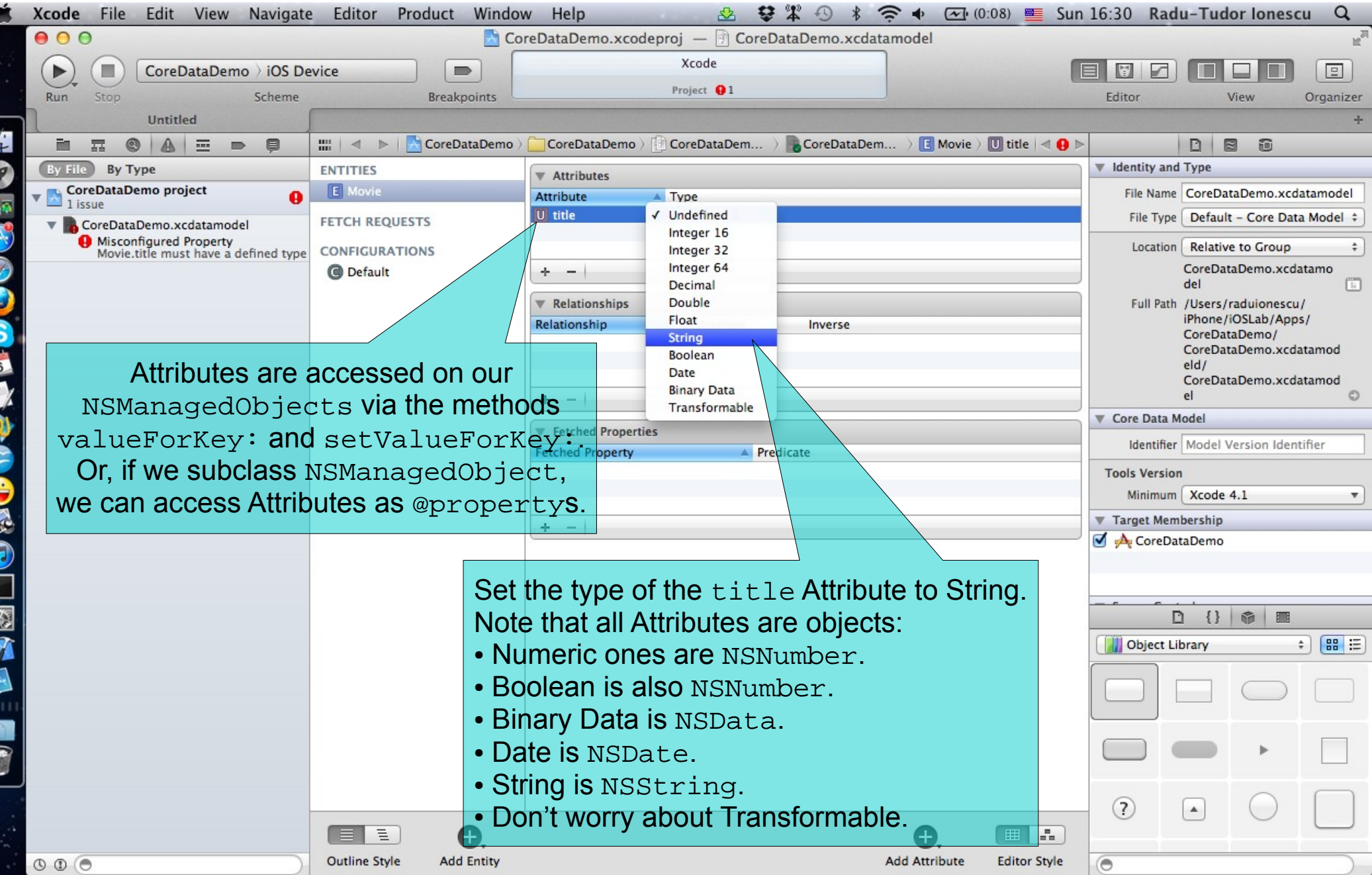

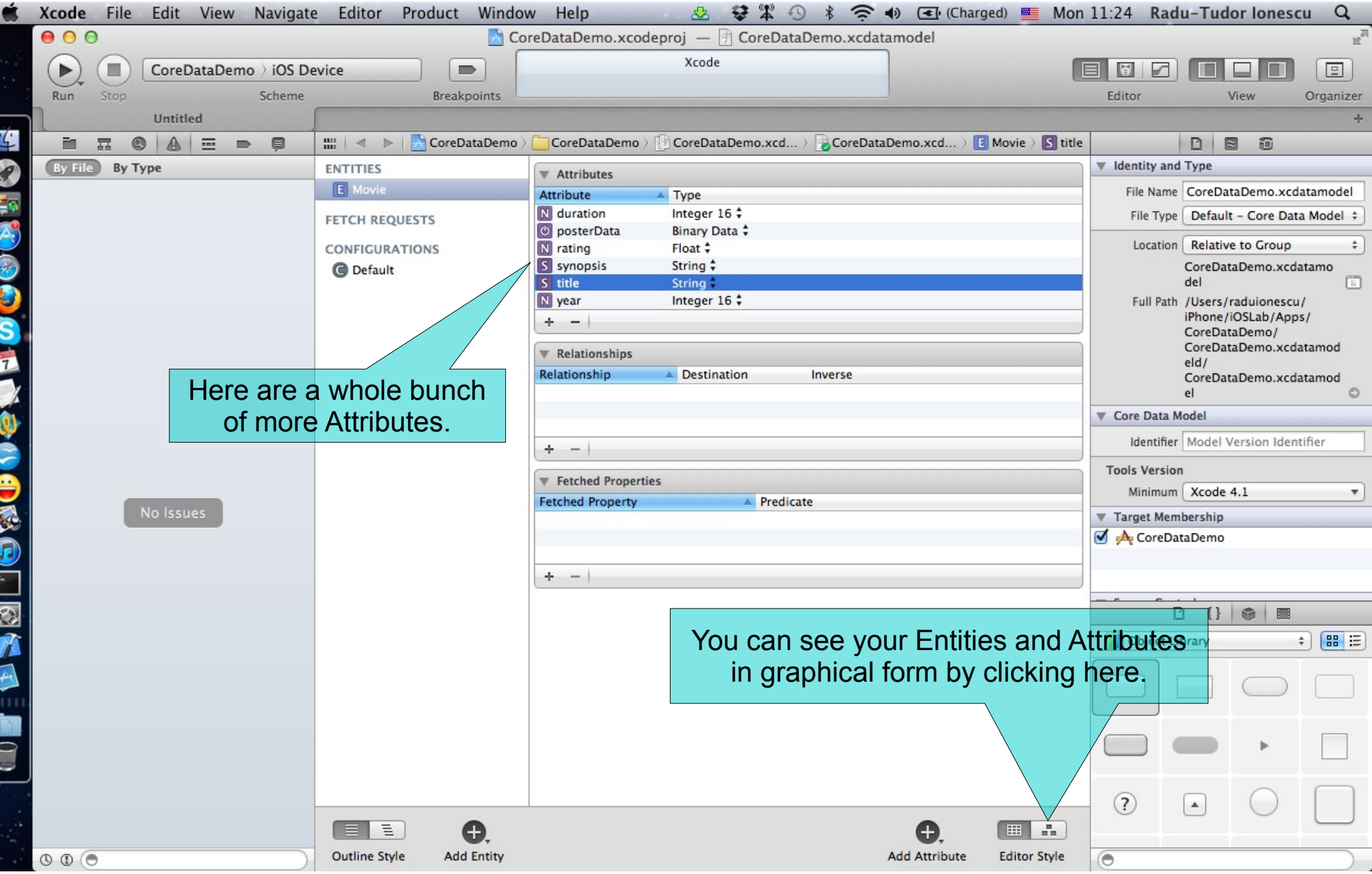

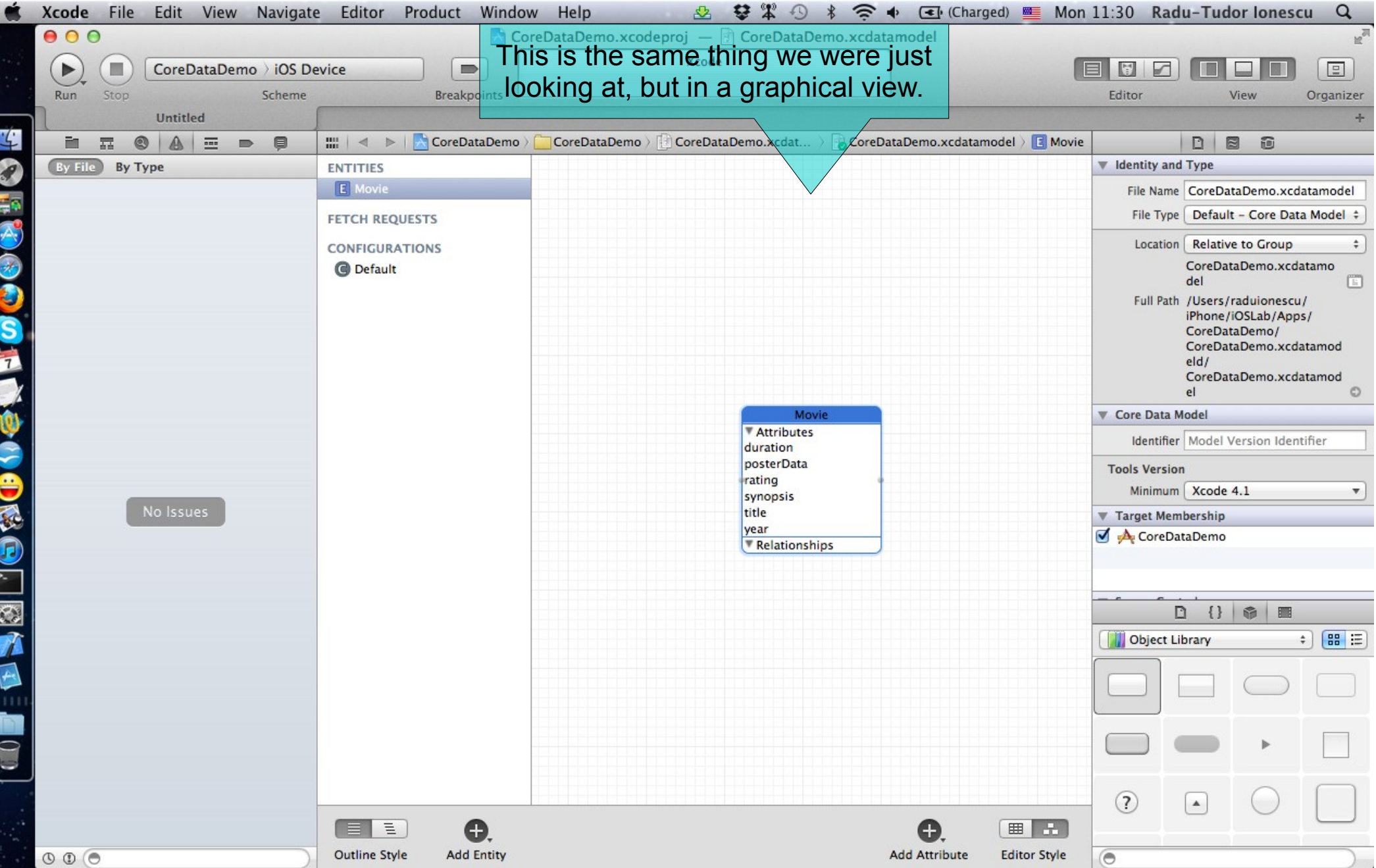

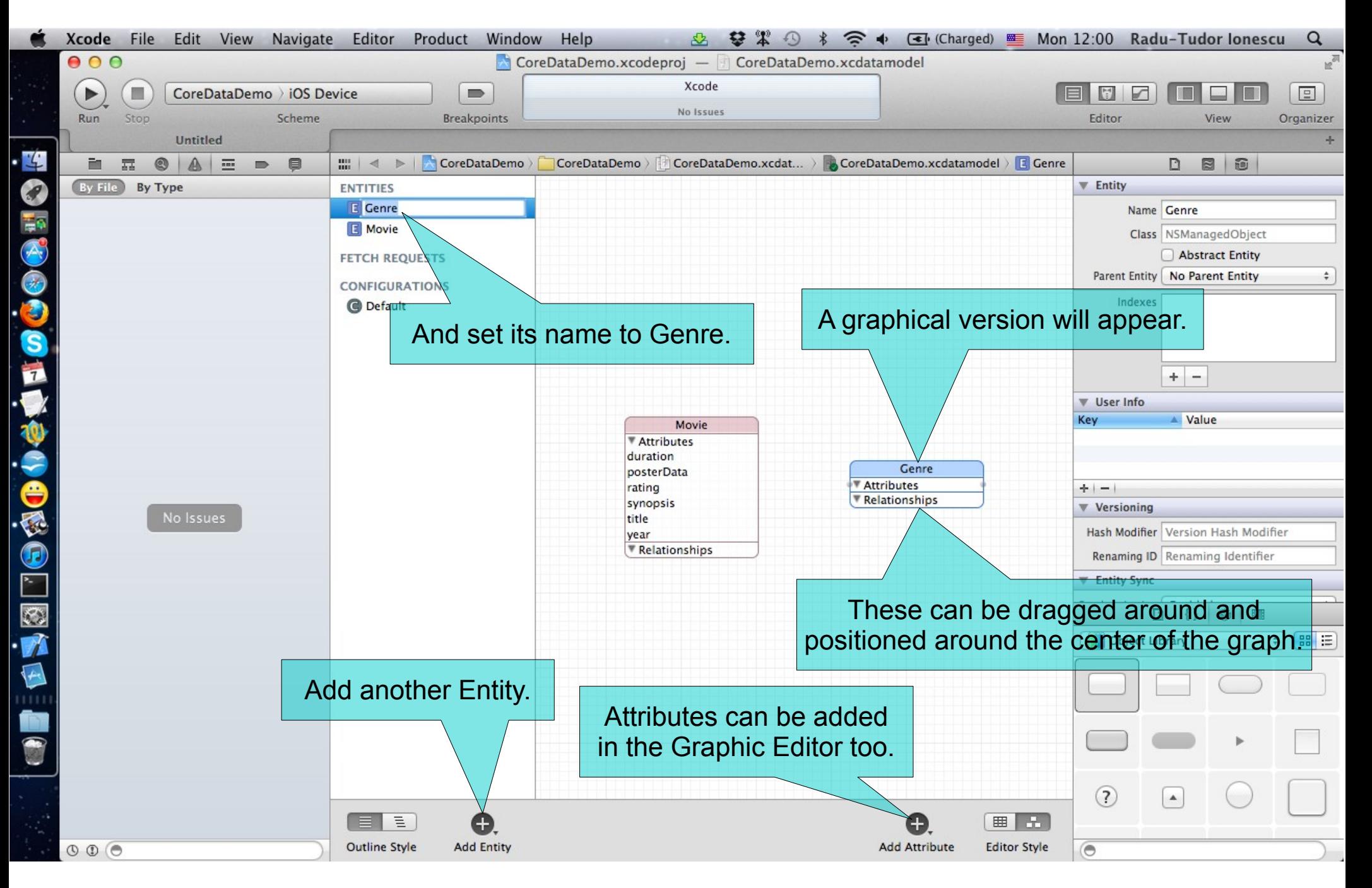

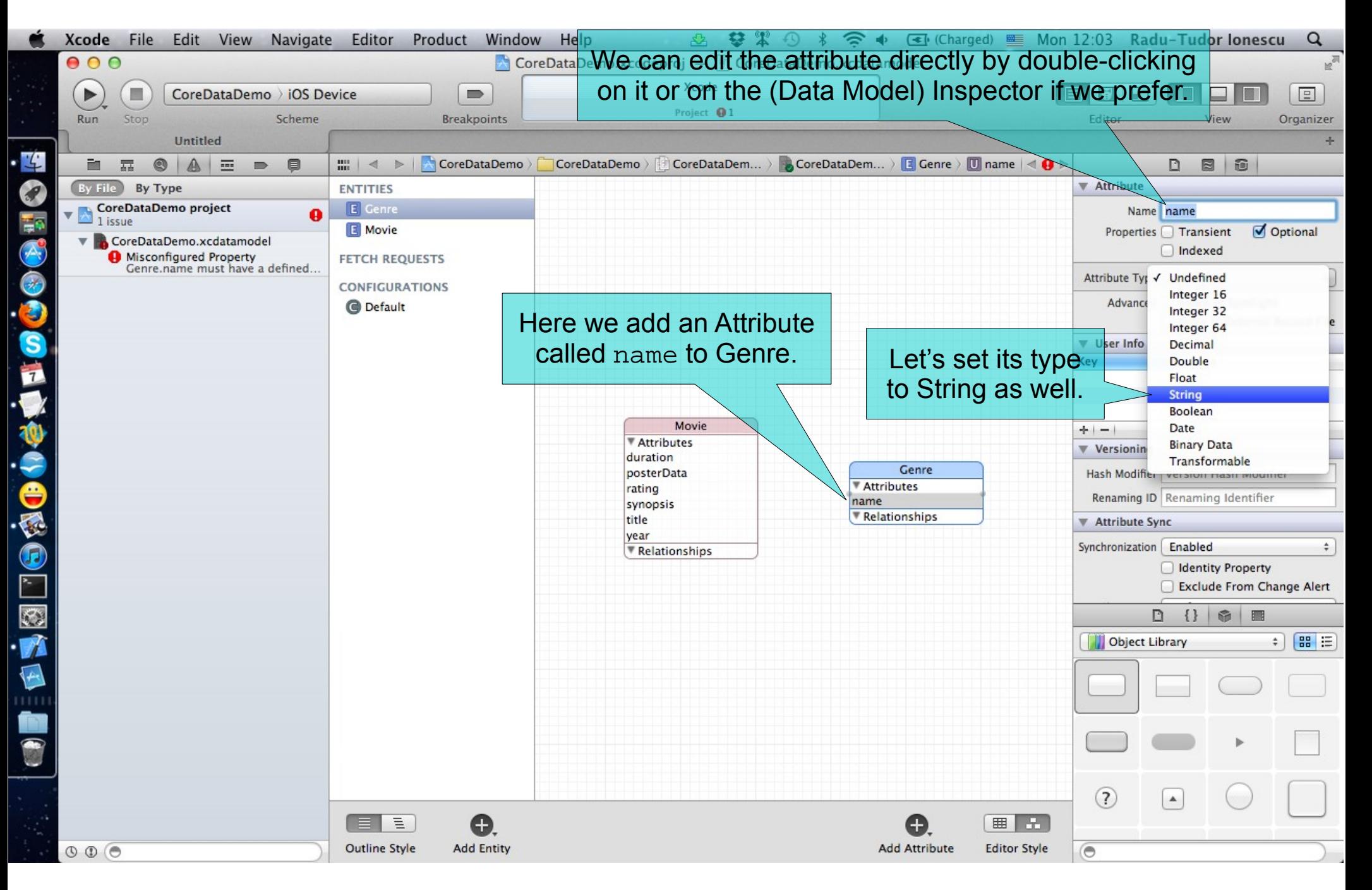

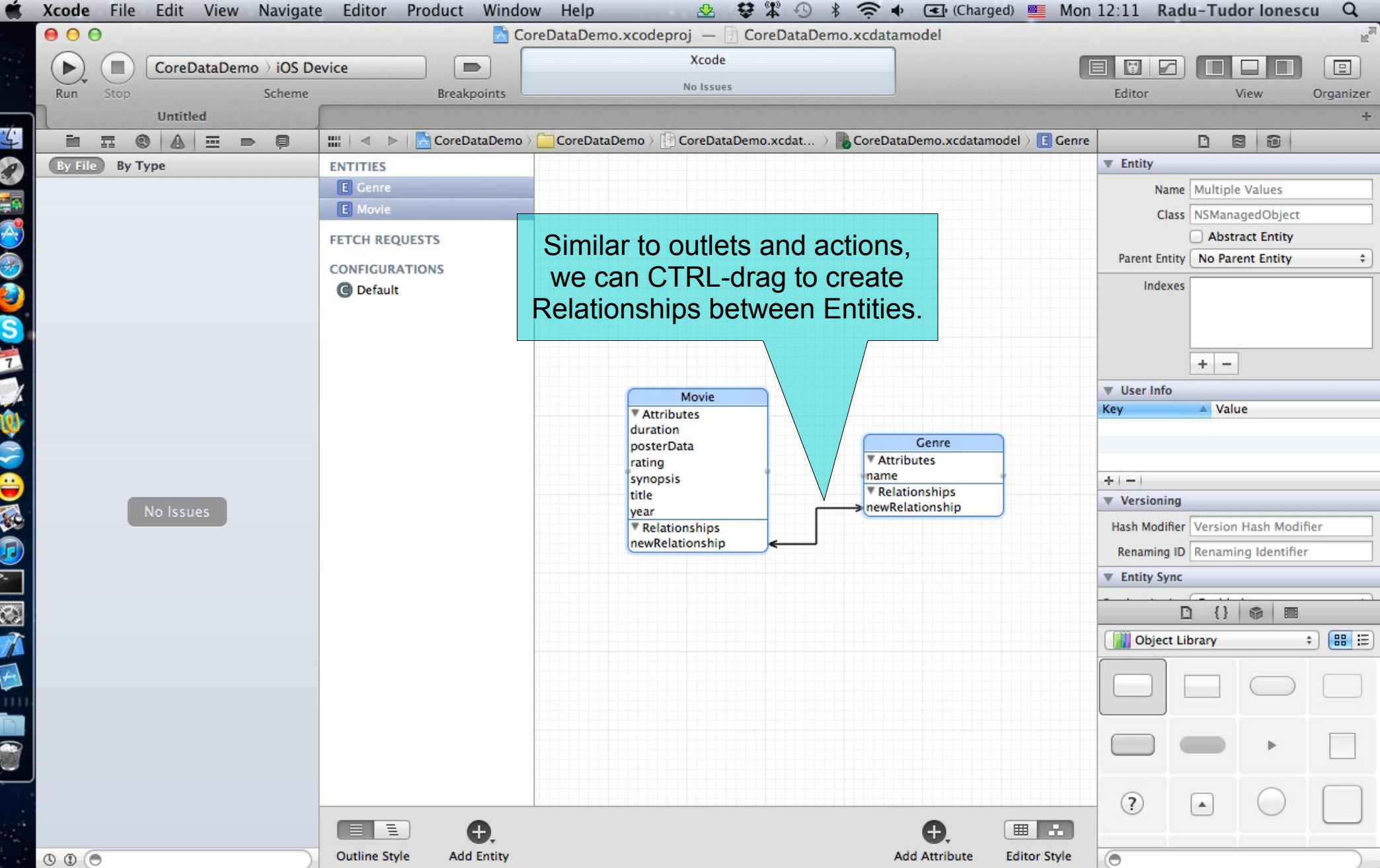

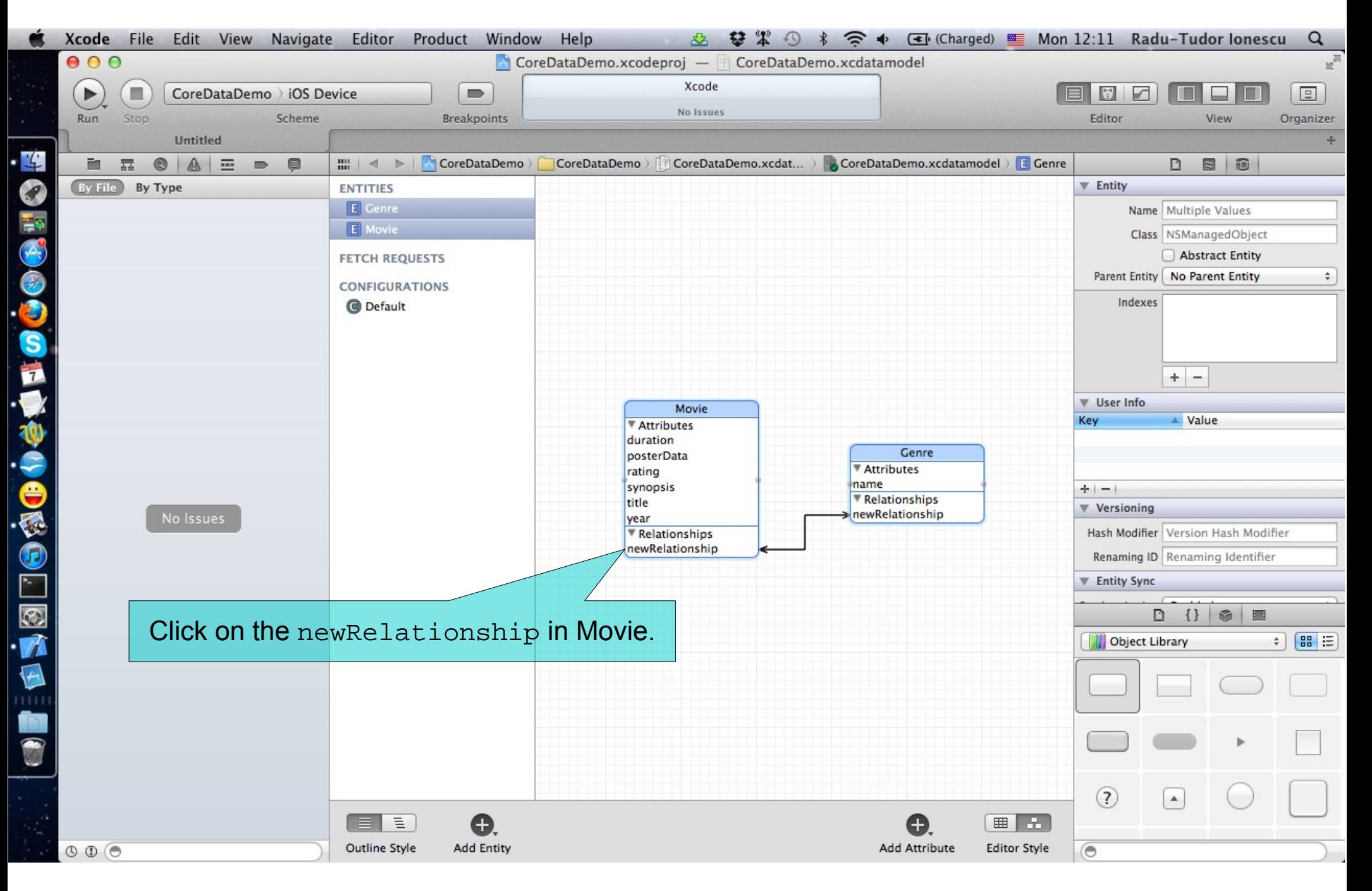

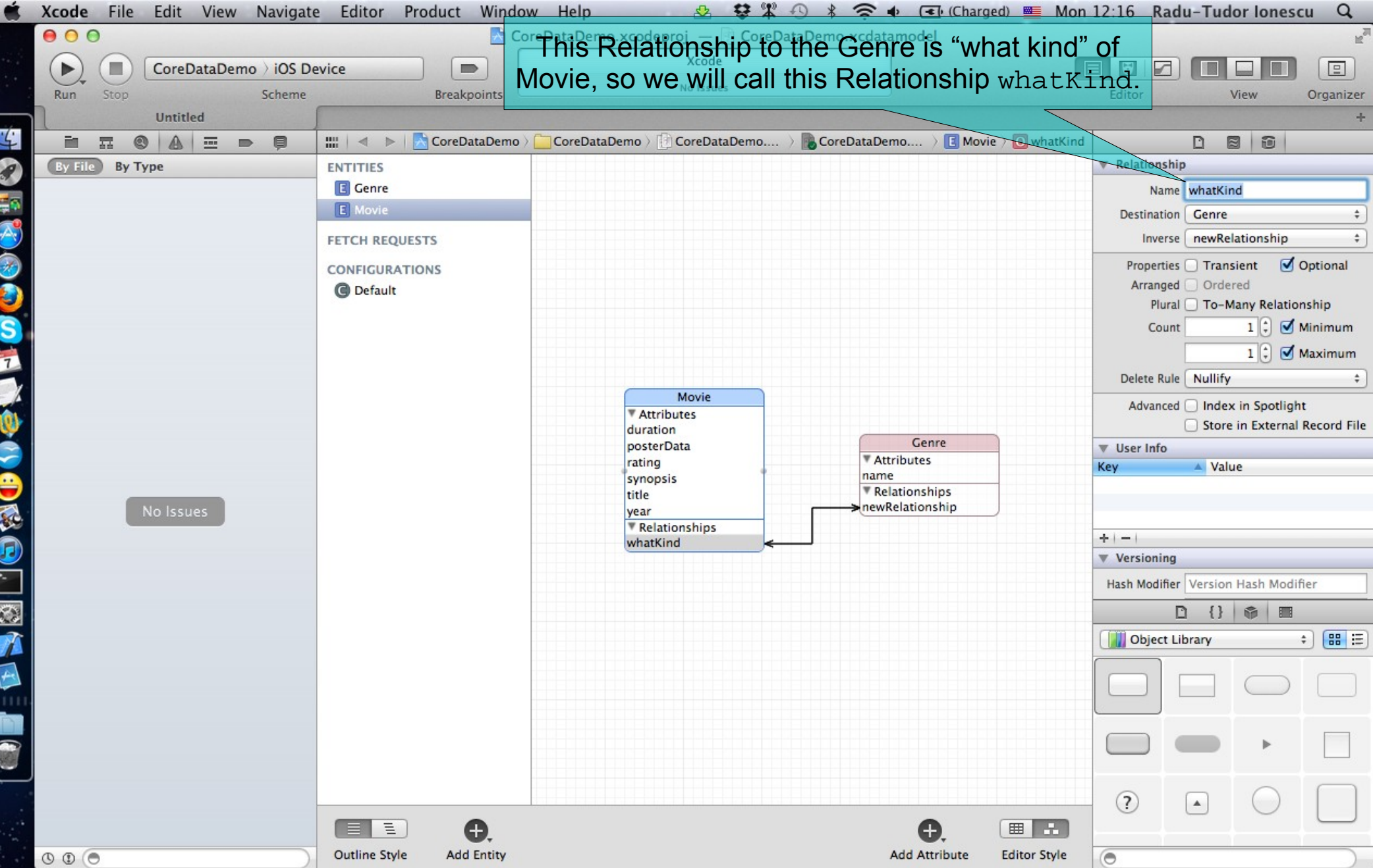

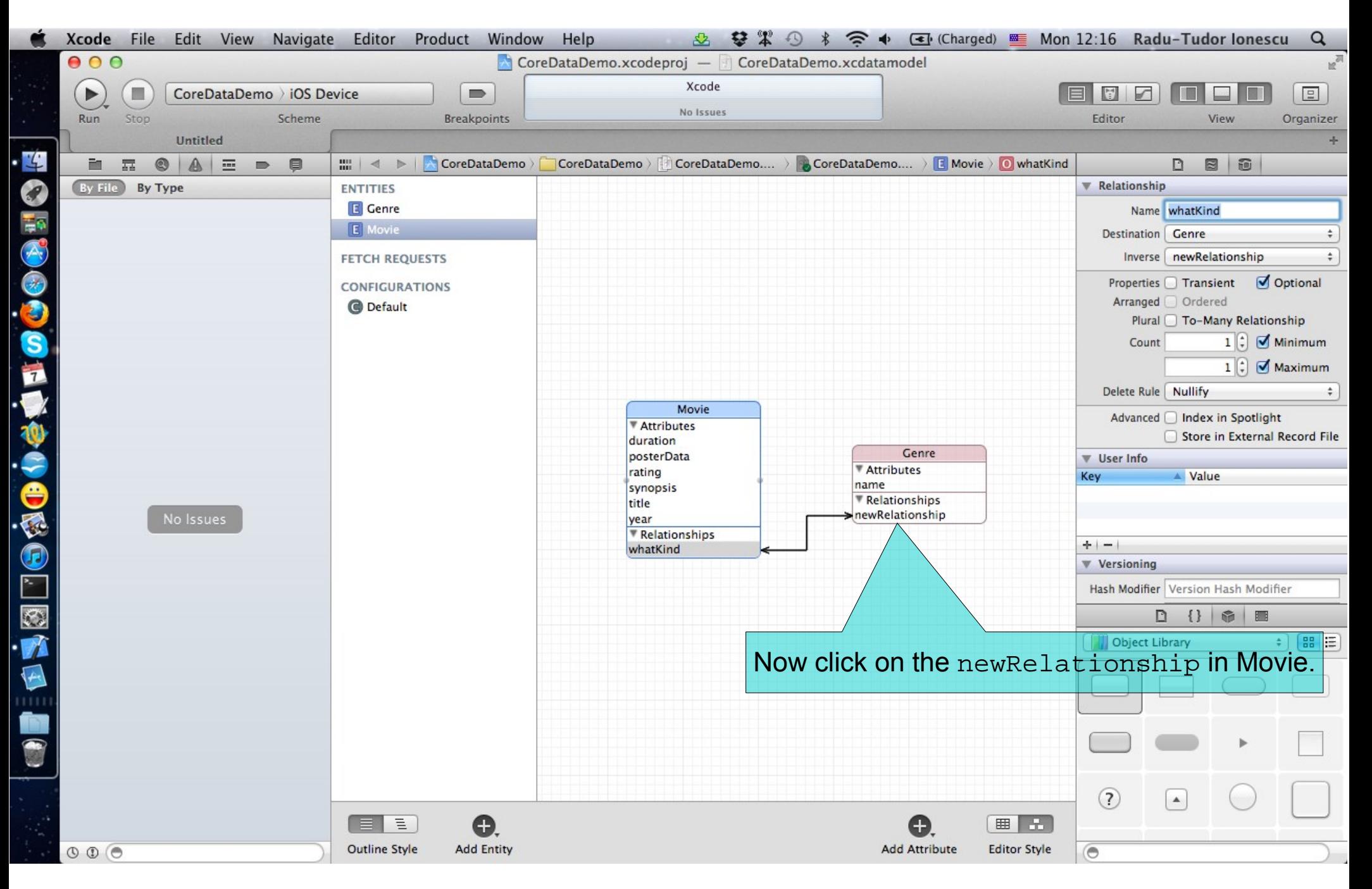

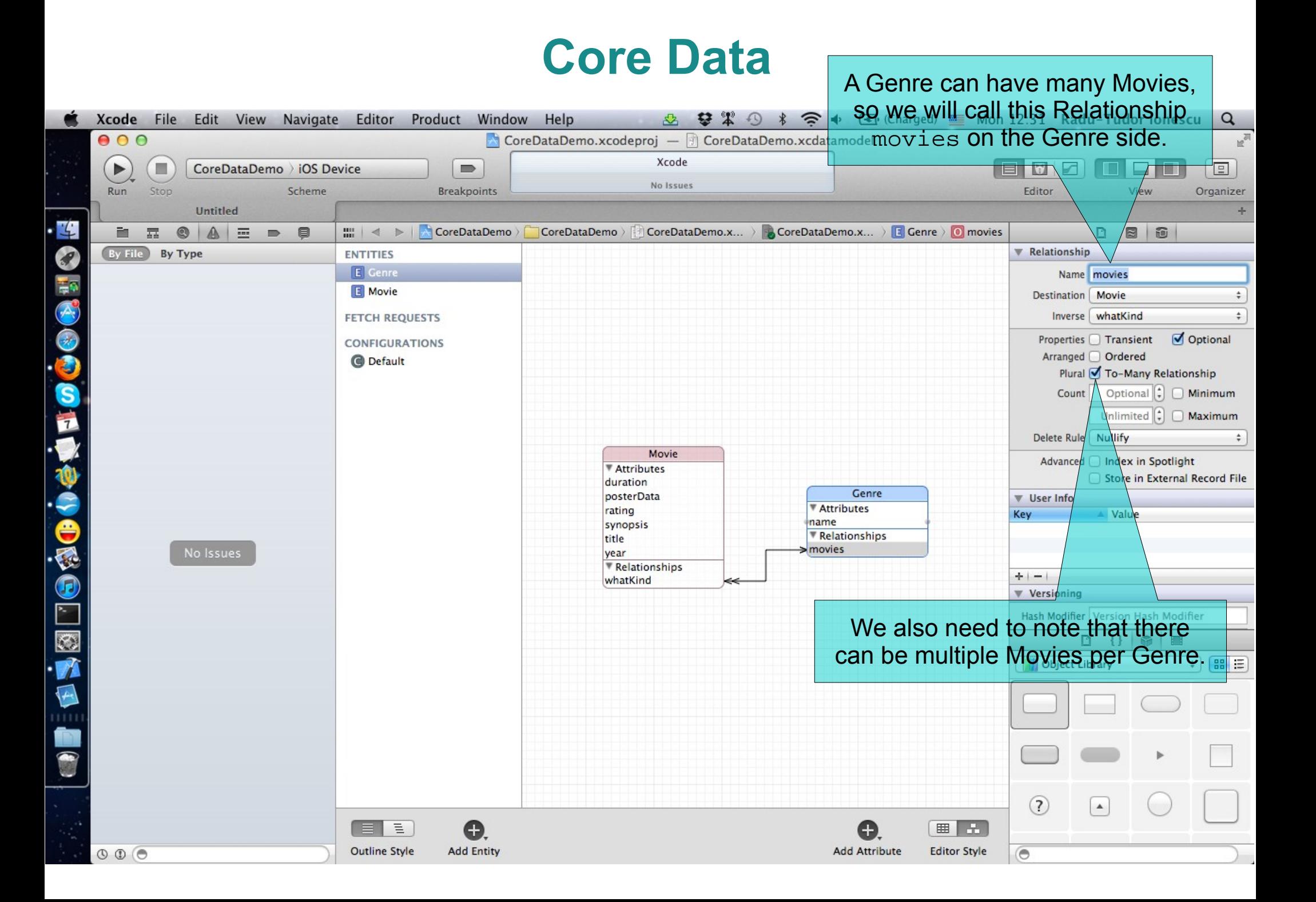

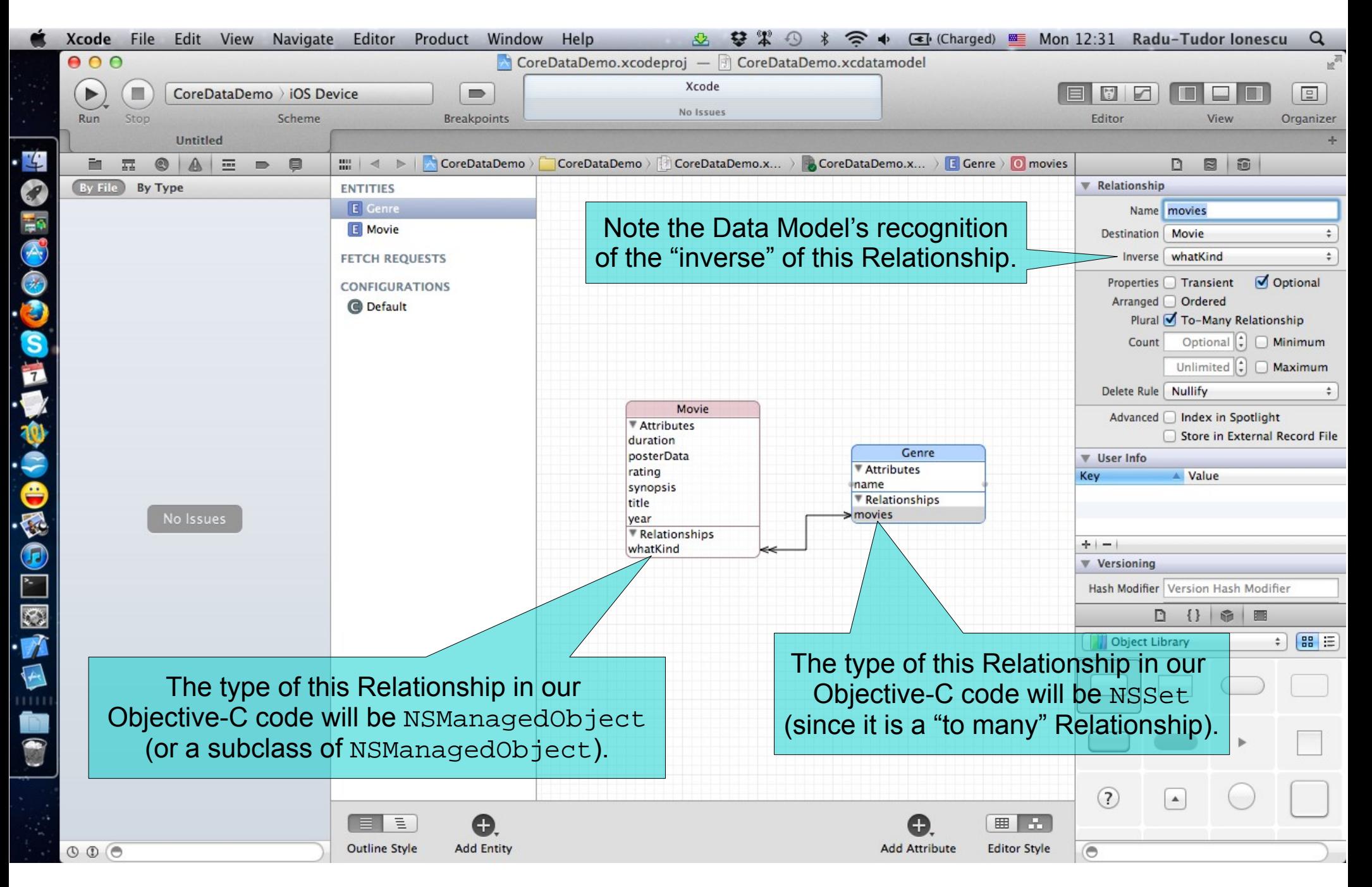

#### So how do you access all of this stuff in your code?

- You need an NSManagedObjectContext.
- It is the hub around which all Core Data activity turns.

#### How do you get one?

- There are two ways:
	- 1. Create a UIManagedDocument and ask for its managedObjectContext (a @property).
	- 2. Click the "Use Core Data" button when you create an Empty Application Project. Then your AppDelegate will have a managedObjectContext @property.
- We are going to focus on doing the first one.

#### UIManagedDocument

- It inherits from UIDocument which provides a lot of mechanism for the management of storage.
- If you use UIManagedDocument, you'll be on the fast-track to iCloud support.
- Think of a UIManagedDocument as simply a container for your Core Data database.
- Creating a UIManagedDocument:

UIManagedDocument \*document =

[[UIManagedDocument alloc] initWithFileURL:url];

#### But you must open/create the document to use it

• Check to see if it exists:

[[NSFileManager defaultManager] fileExistsAtPath:[url path]]

#### If it does, open the document using:

- (void)openWithCompletionHandler: (void (^)(BOOL success))completionHandler;

#### If it does not, create it using:

- (void)saveToURL:(NSURL \*)url forSaveOperation:(UIDocumentSaveOperation)operation completionHandler:(void (^)(BOOL success))completionHandler;

#### What is that completionHander?

- Just a block of code to execute when the open/save completes.
- That's needed because the open/save is asynchronous. Do not ignore this fact!

#### **Example:**

```
self.document = [[UIManagedDocument alloc] 
                  initWithFileURL:(NSURL *)url];
if ([[NSFileManager defaultManager]
```
fileExistsAtPath:[url path]])

```
 [document openWithCompletionHandler:^(BOOL success) {
```

```
 if (success) [self documentIsReady];
   else NSLog(@"Couldn't open document at %@", url);
 }];
```
#### } else {

{

```
 [sourceDocument saveToURL:url
          forSaveOperation:UIDocumentSaveForCreating
         completionHandler:^(BOOL success) {
```

```
 if (success) [self openDocument];
    else NSLog(@"Couldn't create document at %@", url);
 }];
```

```
}
/* Can't do anything with the document yet.
 * Do it in documentIsReady. */
```
- Once document is open/created, you can start using it. But you might want to check its documentState when you do:
	- (void)documentIsReady {

}

}

 if (self.document.documentState == UIDocumentStateNormal)  $\overline{\phantom{a}}$ 

```
 NSManagedObjectContext *context =
                     self.document.managedObjectContext;
 // do something with the Core Data context
```
#### Other document States

- UIDocumentStateClosed (not opened or file does not exist yet).
- UIDocumentStateSavingError (success will be NO).
- UIDocumentStateEditingDisabled (temporarily unless failed to revert to saved).
- UIDocumentStateInConflict (e.g., because some other device changed it via iCloud).

#### The document State is often "observed"

• So it's about time we talked about using NSNotifications to observe other objects.

#### NSNotificationCenter

Get the default notification center via:

[NSNotificationCenter defaultCenter]

Then send it the following message if you want to observe another object:

- (void)addObserver:(id)observer selector:(SEL)methodToSendIfSomethingHappens name:(NSString \*)name object:(id)sender;

#### The meaning of the arguments

- **observer** is the object to get notified;
- name is what you are observing (a constant somewhere);
- sender is the object whose changes you're interested in (nil is anyone's).

#### NSNotificationCenter

{

}

- You will then be notified when the named event happens:
	- (void)methodToSendIfSomethingHappens: (NSNotification \*)notification

NSString\* name = notification.name // the name passed above

id obj = notification.object // the object sending you the notification

```
NSDictionary *info = notification.userInfo;
// notification-specific information about what happened
```
#### Example

NSNotificationCenter \*center = [NSNotificationCenter defaultCenter];

Watching for changes in a document's state:

[center addObserver:self selector:@selector(documentChanged:) name:UIDocumentStateChangedNotification object:self.document];

Don't forget to remove yourself when you're done watching:

[center removeObserver:self];

```
[center removeObserver:self 
                   name:UIDocumentStateChangedNotification
                 object:self.document];
```
Failure to remove yourself can sometimes result in crashes.

This is because the NSNotificationCenter keeps an "unsafe" unretained" pointer to you.

#### Another Example

}

}

- Watching for changes in a CoreData database (made via a given NSManagedObjectContext):
	- (void)viewDidAppear:(BOOL)animated {

 [super viewDidAppear:animated]; [center addObserver:self selector:@selector(contextChanged:) name:NSManagedObjectContextObjectsDidChangeNotification object:self.document.managedObjectContext];

- (void)viewWillDisappear:(BOOL)animated {

 [center removeObserver:self name:NSManagedObjectContextObjectsDidChangeNotification object:self.document.managedObjectContext];

[super viewWillDisappear:animated];

There's also an NSManagedObjectContextDidSaveNotification.

#### Receiving the NSManagedObjectContext notifications

- NSManagedObjectContextObjectsDidChangeNotification or NSManagedObjectContextDidSaveNotification:
	- (void)contextChanged:(NSNotification \*)notification {

NSDictionary \*info = notification.userInfo;

#### The info NSDictionary contains the following keys

}

- NSInsertedObjectsKey gives an array of objects which were inserted.
- NSUpdatedObjectsKey gives an array of objects whose attributes changed.
- NSDeletedObjectsKey gives an array of objects which were deleted.

#### Other things to observe

- Look in the documentation for various classes in iOS.
- They will document any notifications they will send out.
- You can post your own notifications too. We did this in the NearbyDeals app that we created in our Labs:

```
[[NSNotificationCenter defaultCenter]
postNotificationName:@"locationUpdateNotification"
                object:self];
```

```
[[NSNotificationCenter defaultCenter] 
addObserver:self 
     selector:@selector(showMapRegionForNotification:)
         name:@"locationUpdateNotification" 
       object:[DealsModel sharedModel]];
```
- See NSNotificationCenter documentation for more information.
- Don't abuse this mechanism!
- Don't use it to essentially get "global variables" in your application.

#### Saving a document (like creating or opening) is also asynchronous

- Documents are auto-saved, but you can explicitly save as well.
- You use the same method as when creating, but with a different "save" operation":

```
[self.doc saveToURL:self.doc.fileURL
    forSaveOperation:UIDocumentSaveForOverwriting
  completionHandler:^(BOOL success) {
```

```
 if (!success)
    NSLog(@"Save failed for %@", self.doc.localizedName);
}];
```
- /\* The document is not saved at this point in the \* code (only once the block above executes). \*/
- Note the two UIManagedDocument properties used:

```
@property (nonatomic, strong) NSURL *fileURL;
// specified originally in initWithFileURL:
```
@property (readonly) NSString \*localizedName;

#### Closing a document is also asynchronous

- The document will be closed if there are no strong pointers left to the UIManagedDocument.
- But you can close it explicitly as well:

[self.doc closeWithCompletionHandler:^(BOOL success) {

```
 if (!success) 
   NSLog(@"Close failed for %@", self.doc.localizedName);
}];
```
/\* The document is not closed at this point in the \* code (only once the block above executes). \*/

#### Multiple instances of UIManagedDocument on the same document

- This is perfectly legal, but understand that they will **not** share an NSManagedObjectContext.
- Thus, changes in one will not automatically be reflected in the other.
- You'll have to refetch in other UIManagedDocuments after you make a change in one.
- Conflicting changes in two different UIManagedDocuments would have to be resolved by you!
- It's exceedingly rare to have two "writing" instances of UIManagedDocument on the same file.
- But a single writer and multiple readers? Not so rare. Just need to know when to refetch.

#### Inserting objects into the database

- We grabbed an NSManagedObjectContext from an open UIManagedDocument's managedObjectContext @property.
- Now we use it to insert/delete objects in the database and query for objects in the database:

NSManagedObject \*movie = [NSEntityDescription insertNewObjectForEntityForName:@"Movie" inManagedObjectContext:managedObjectContext];

- Note that this NSEntityDescription class method returns an NSManagedObject instance.
- All objects in the database are represented by NSManagedObjects or by subclasses of NSManagedObjects.
- An instance of NSManagedObject is a manifestation of an Entity in our Core Data model (the model that we just graphically built in Xcode).
- All the Attributes of a newly-inserted object will be nil (unless you specify a default value in Data Model Inspector).
#### How to access Attributes in an NSManagedObject instance

- You can access the Attributes using the following two NSKeyValueObserving protocol methods:
	- (id)valueForKey:(NSString \*)key;
	- (void)setValue:(id)value forKey:(NSString \*)key;
- You can also use valueForKeyPath:/setValue:forKeyPath: and it will follow your Relationships!

How to access Attributes in an NSManagedObject instance

- The **key** is an Attribute name in your data mapping.
	- For example, @"posterData".
- The **value** is whatever is stored (or to be stored) in the database.
	- It will be nil if nothing has been stored yet (unless Attribute has a default value in Xcode).
- Note that all values are objects (numbers and booleans are NSNumber objects).
- Binary data values are NSData objects.
- Date values are NSDate objects.
- "To-many" mapped relationships are NSSet objects (or NSOrderedSet if ordered).
- Non-"to-many" relationships are NSManagedObjects.

Changes (writes) only happen in memory, until you save

- Yes, UIManagedDocument auto-saves.
- But explicitly saving when a batch of changes is made is good practice.

#### Calling valueForKey: and setValue: forKey: is pretty messy

- There's no type-checking.
- And you have a lot of literal strings in your code (e.g. @"posterData").

#### What we really want is to set/get using @propertys

- The solution is to create a subclass of NSManagedObject.
- The subclass will have @propertys for each attribute in the database.
- We name our subclass the same name as the Entity it matches (not strictly required, but it is recommended to do so).
- And, as you might imagine, we can get Xcode to generate both the header file @property entries, and the corresponding implementation code (which is **not** @synthesize, so **be careful** with this).

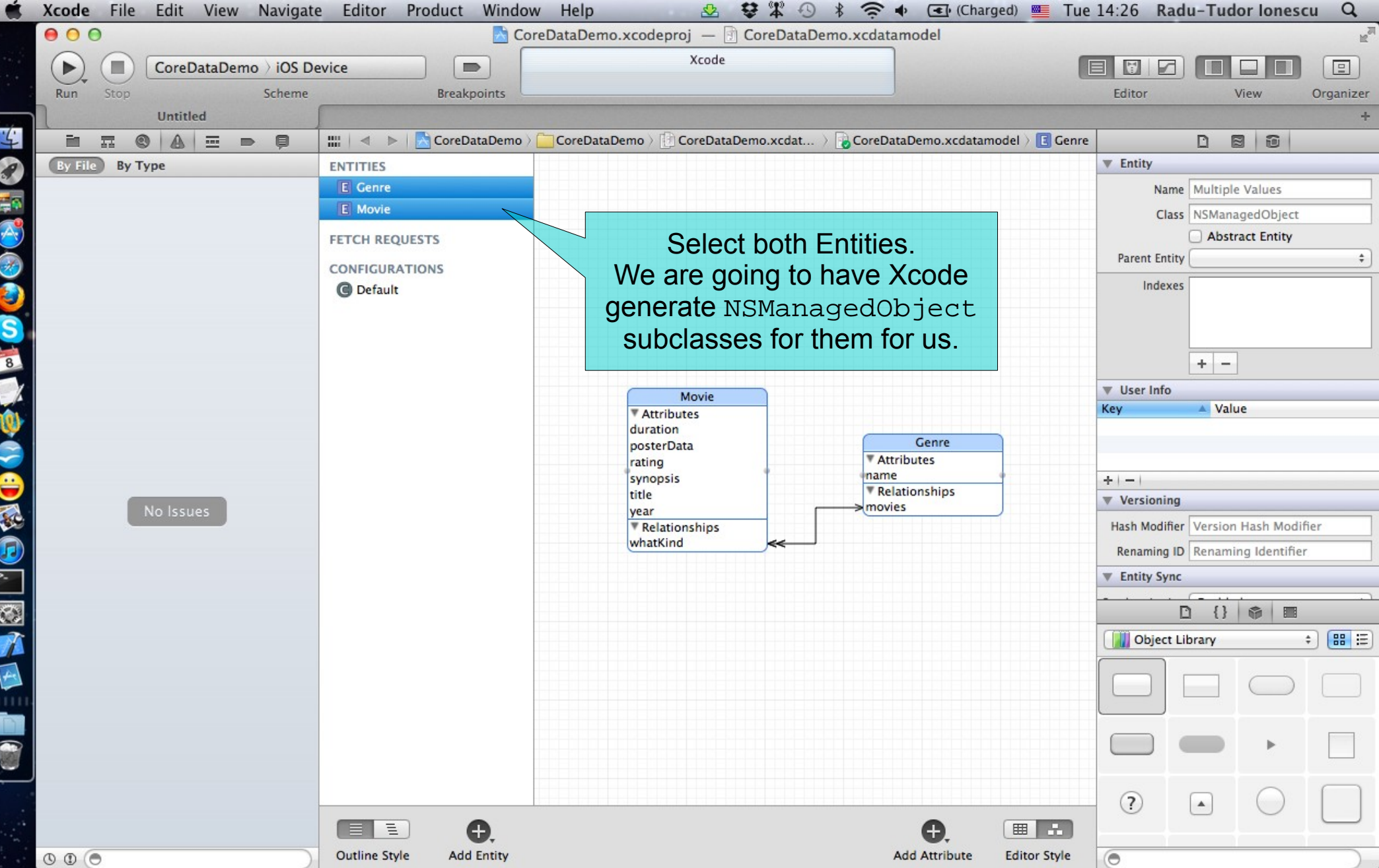

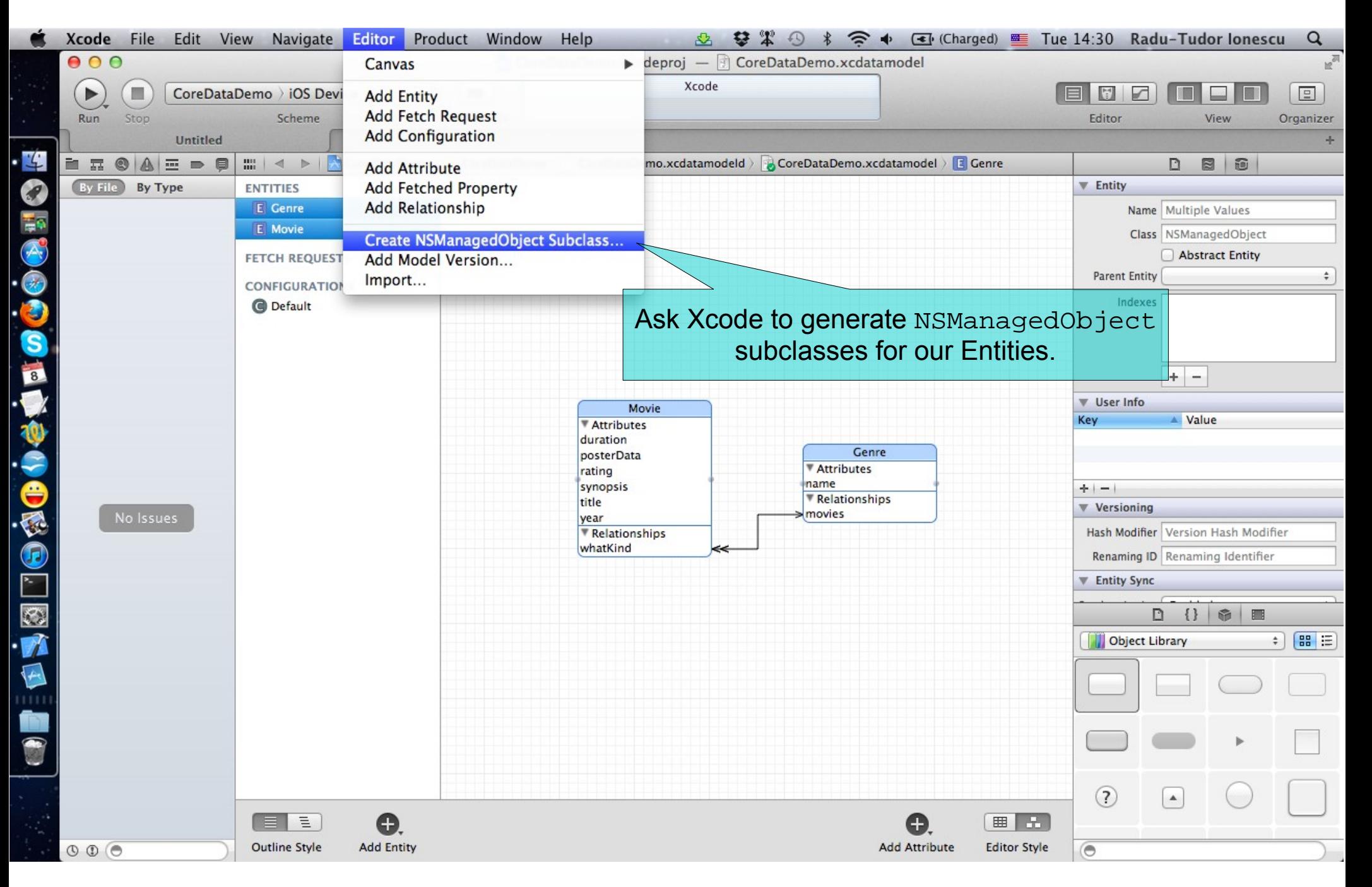

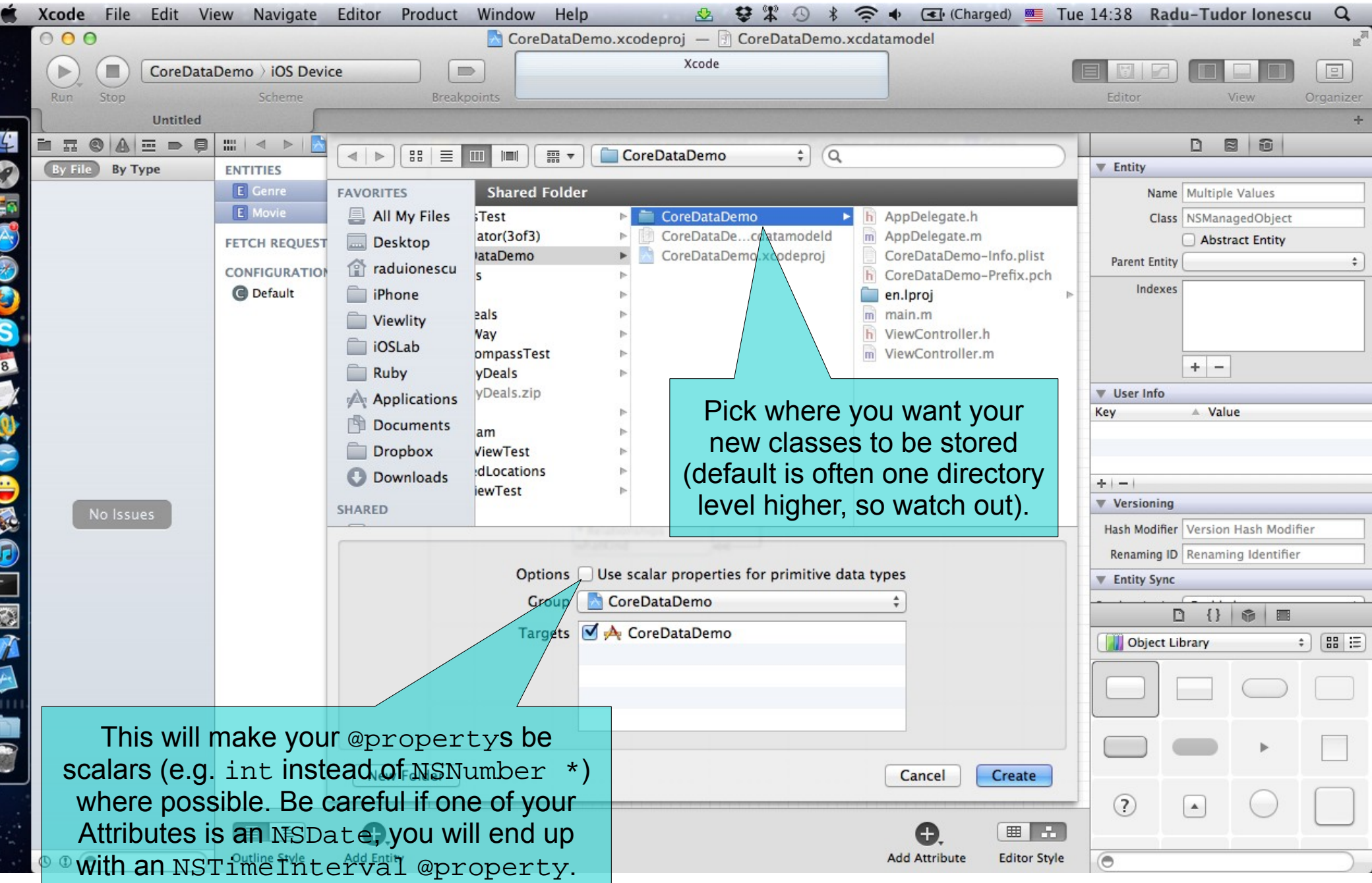

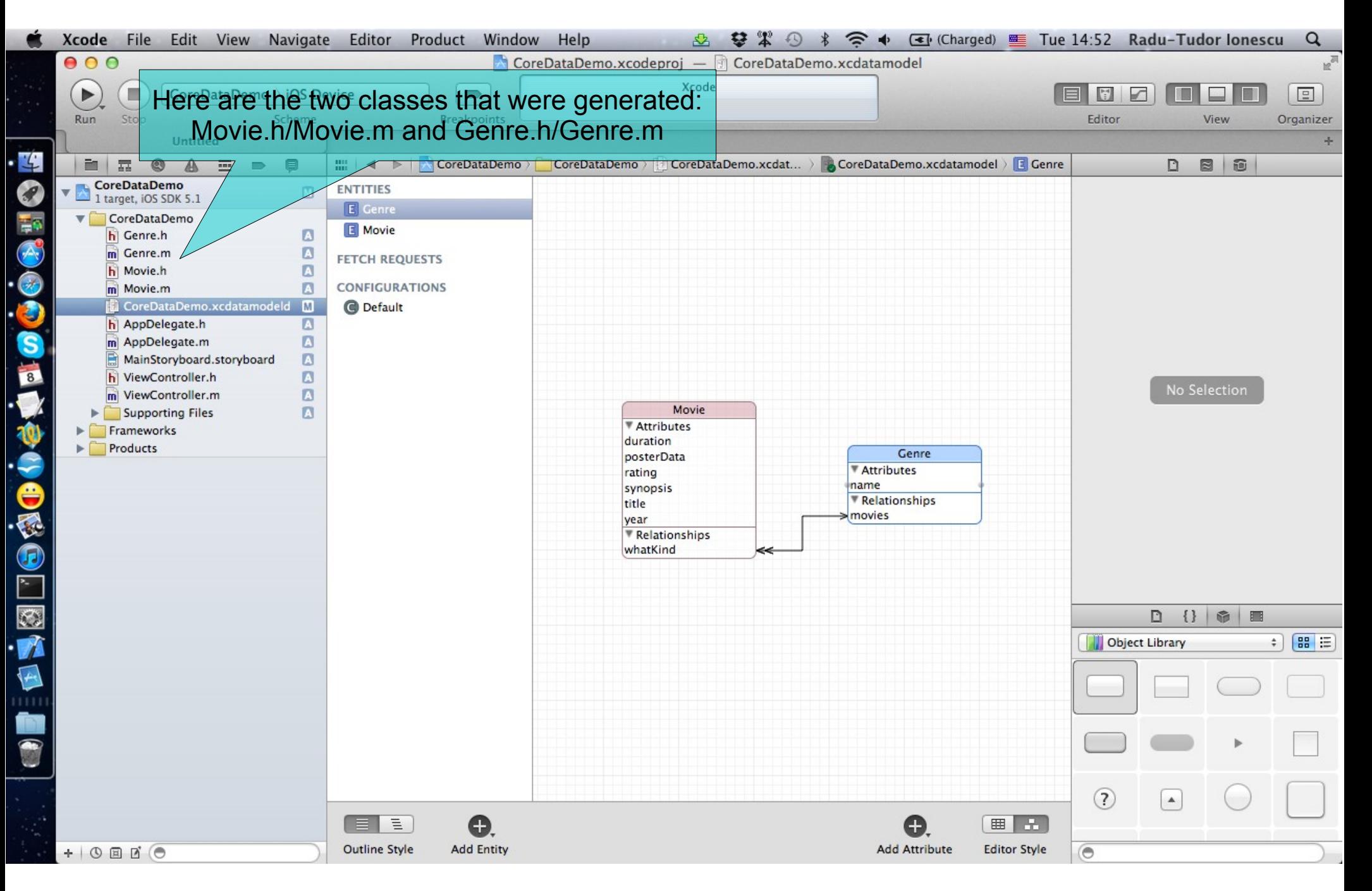

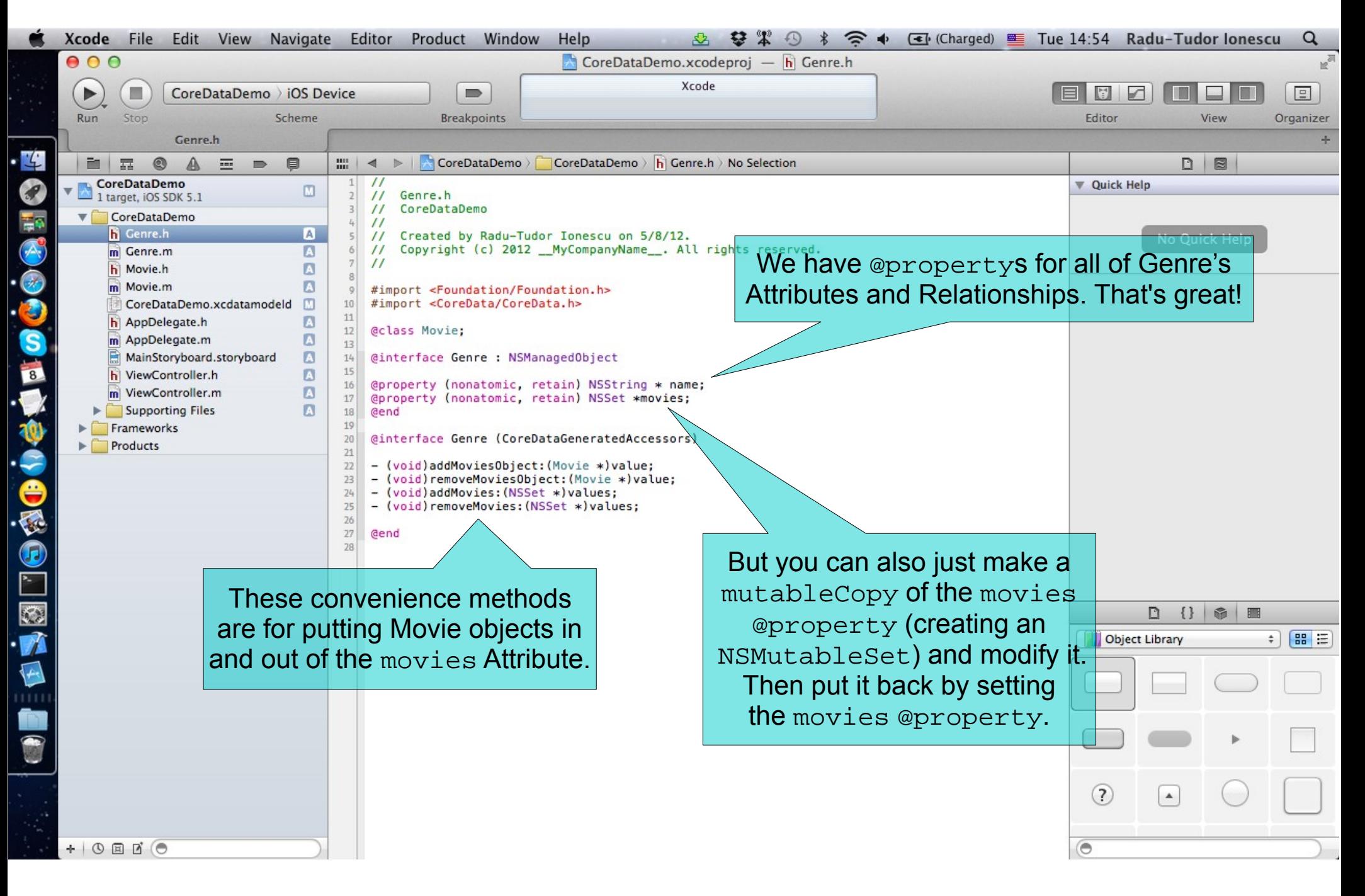

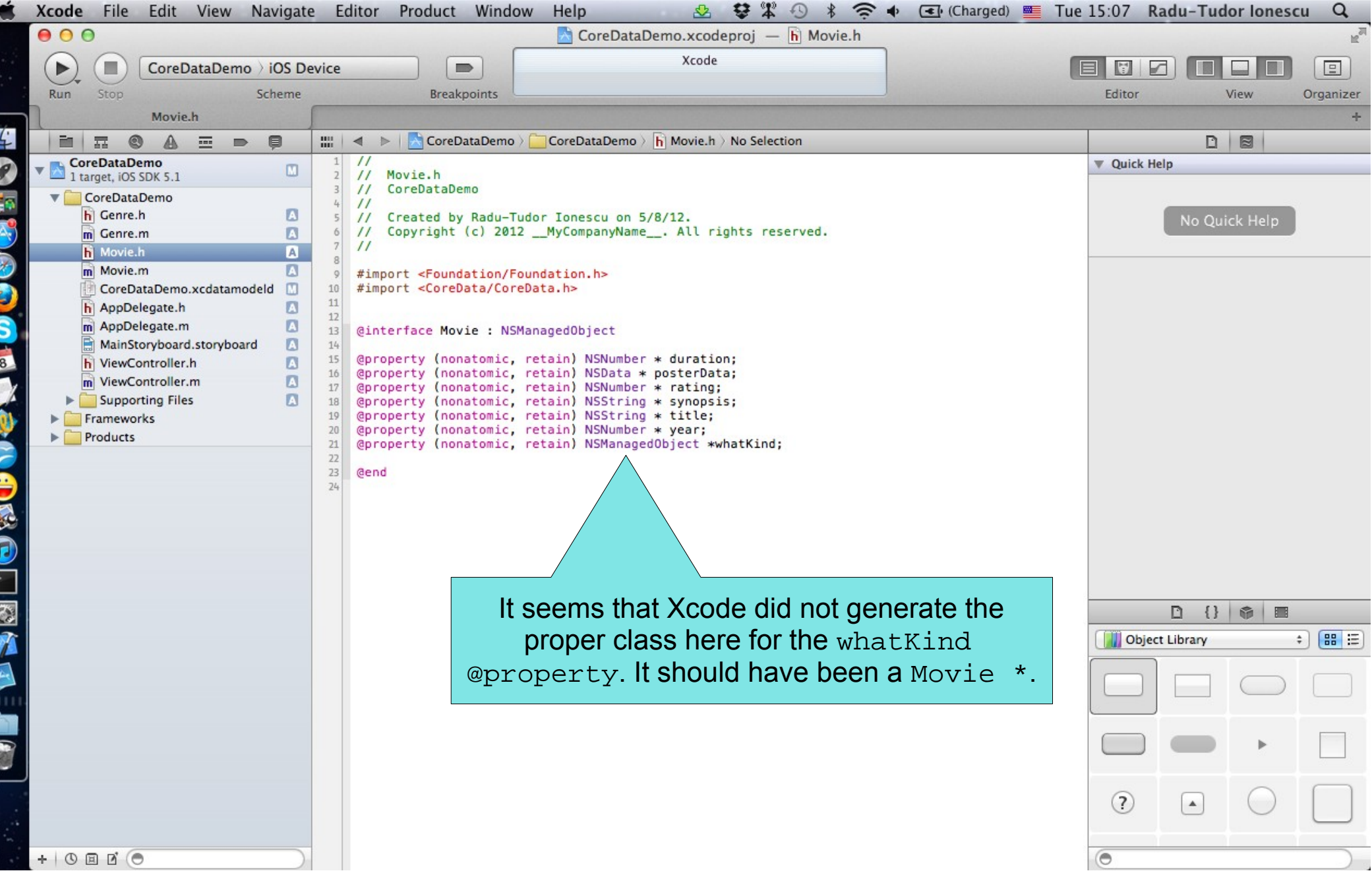

E

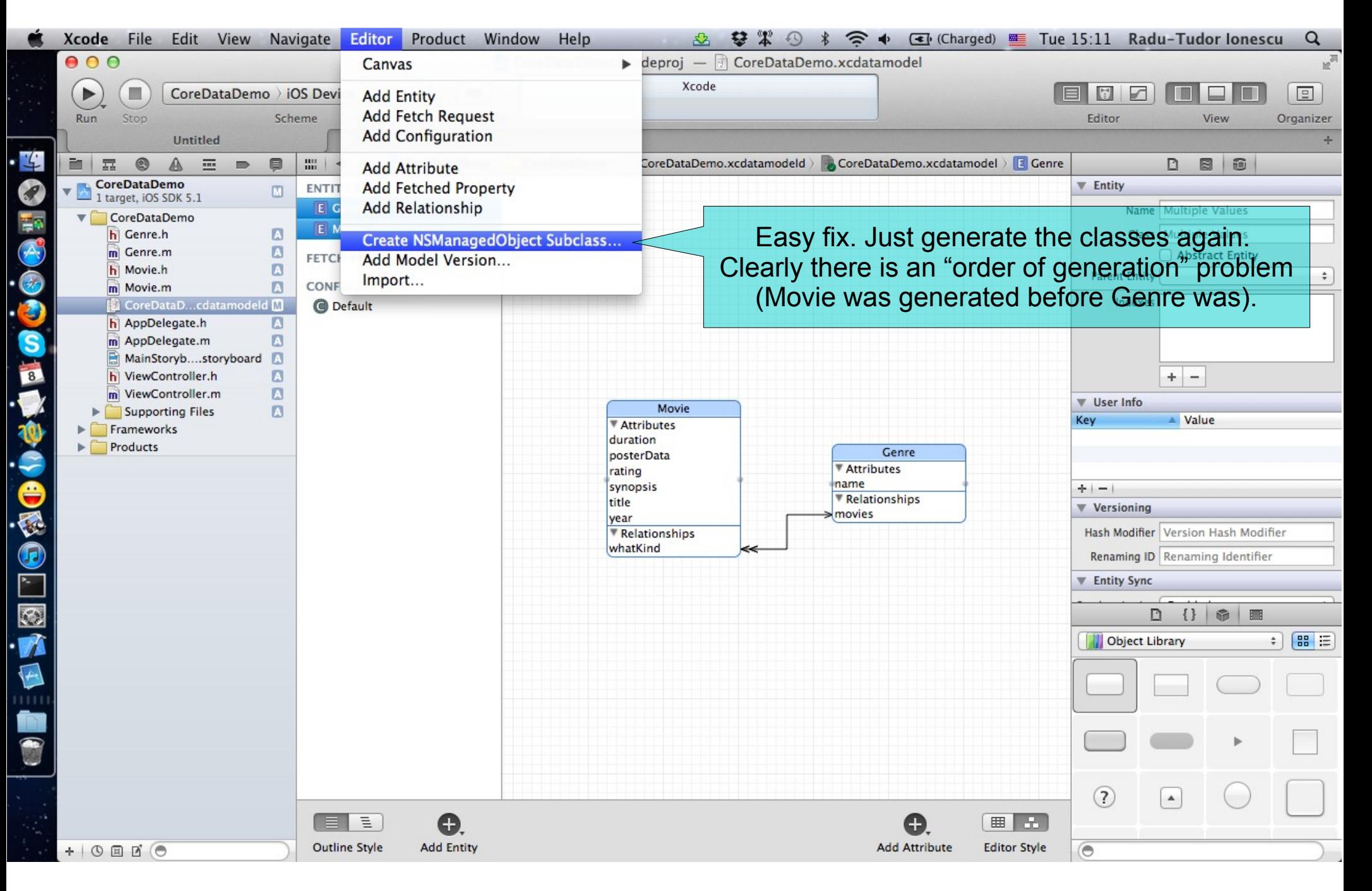

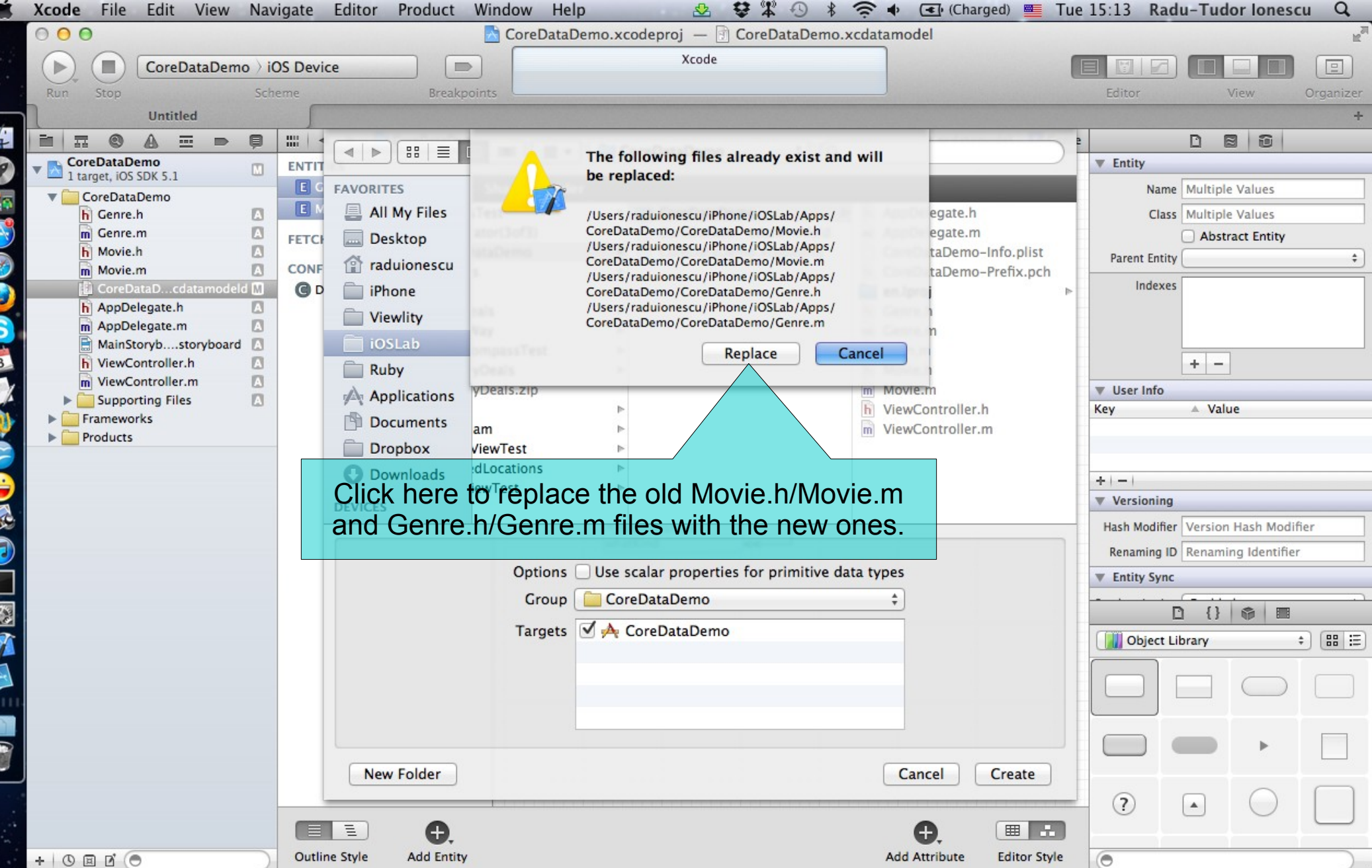

K

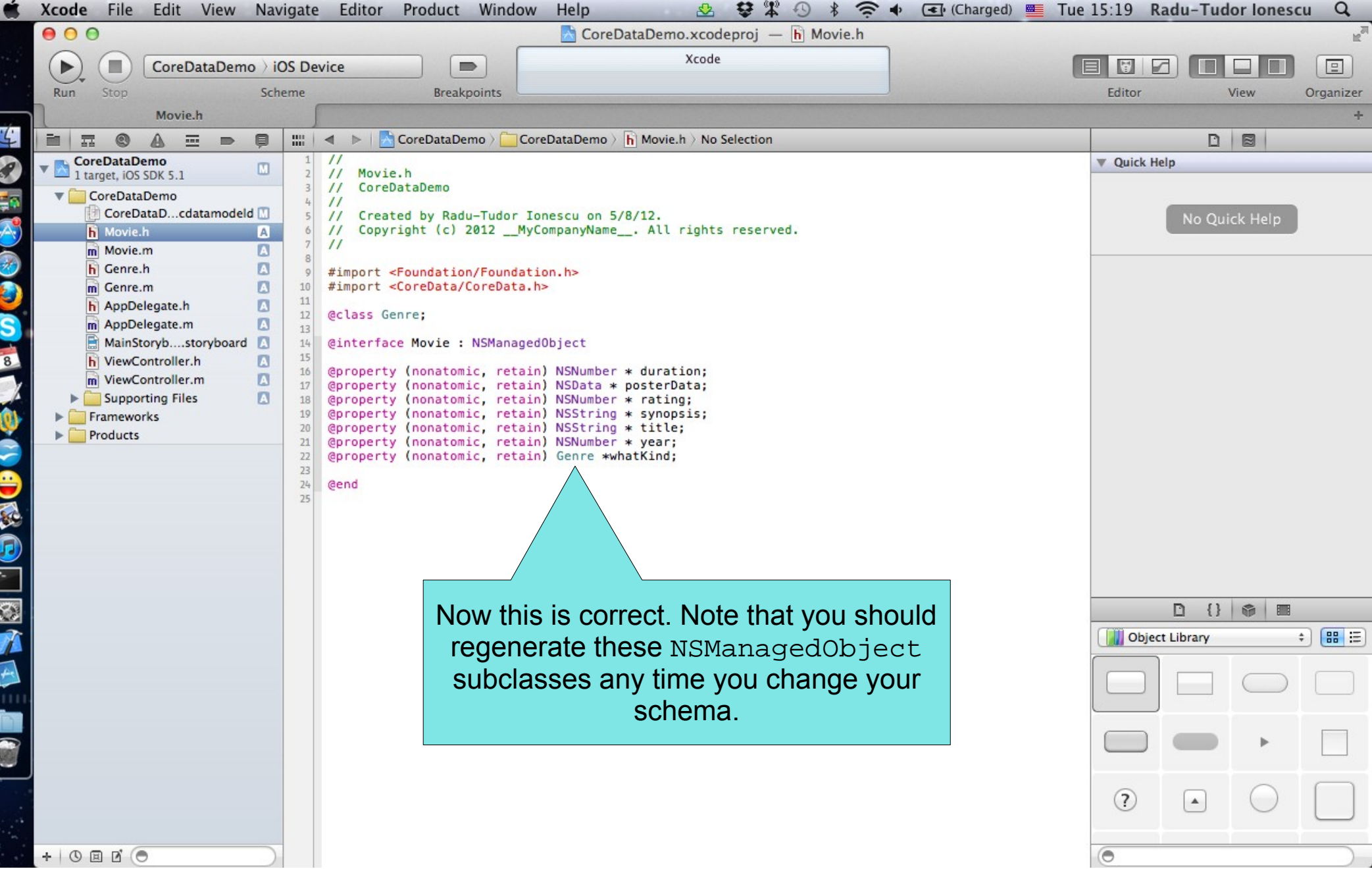

Ľ

c

۲

r

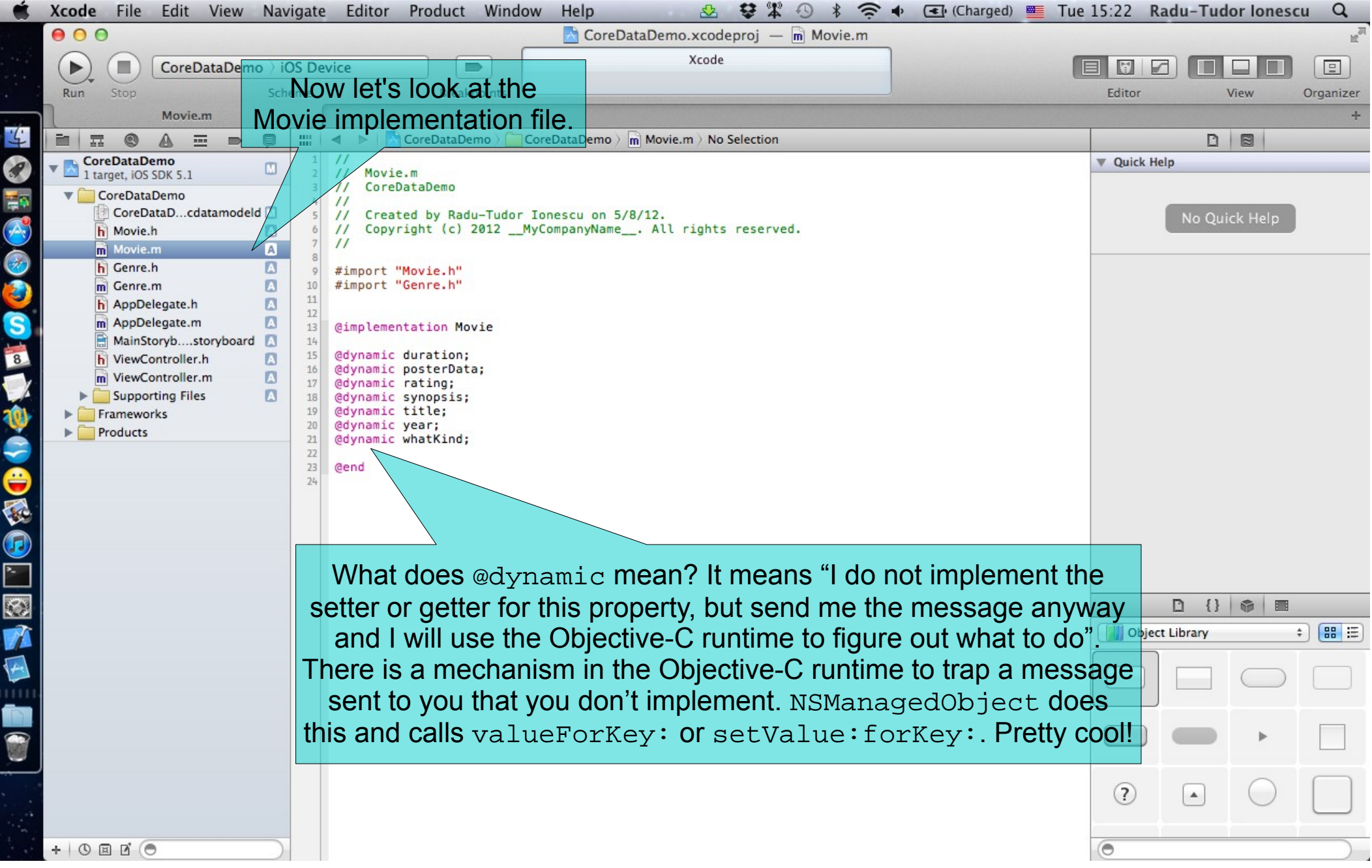

So how do I access my Attributes with dot notation?

```
• Here are some examples:
```

```
Movie *movie = [NSEntityDescription
            insertNewObjectForEntityForName:@"Movie" 
                      inManagedObjectContext:context];
```

```
NSData *posterData = movie.posterData;
UIImage *posterImage = [UIImage
                          imageWithData:posterData];
```
movie.whatKind =  $\dots$ ; // a Genre object we created or got by querying

```
movie.whatKind.name = @"Comedy";
// multiple dots will follow relationships
```
#### What if I want to add code to my NSManagedObject subclass?

- That's a problem because you might want to modify your schema and re-generate the subclasses!
- But it would be really cool to be able to add code (very objectoriented).
- Especially code to create an object and set it up properly.
- Or maybe to derive new @propertys based on ones in the database (for example, a UIImage based on a URL in the database).
- Time to introduce an Objective-C feature called **Categories**.

### **Categories**

Categories are an Objective-C syntax for adding code to a class

- Without subclassing it.
- Without even having to have access to the code of the class (for example, its .m file).

#### **Examples**

- NSString's drawAtPoint:withFont: method.
	- This method is added by UIKit (since it's a UI method) even though NSString is in Foundation.
- NSIndexPath's row and section properties (used in UITableView-related code) are added by UIKit too, even though NSIndexPath is also in Foundation.

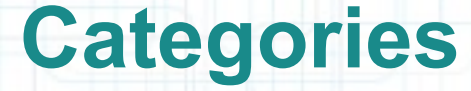

#### **Syntax**

• Example: Adding the AddOn category to Movie.

@interface Movie (AddOn)

- (UIImage \*)posterImage;

@property (readonly) BOOL isRecommended;

@end

- Categories have their own .h and .m files. They are usually named like this: ClassName+PurposeOfExtension.[mh].
- Categories cannot have instance variables, so **no** @synthesize allowed in its implementation.

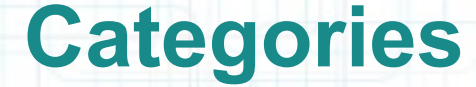

#### Implementation

@implementation Movie (AddOn)

- (UIImage\*)posterImage // is not in the database {

return [UIImage imageWithData:self.posterData];

- (BOOL)isRecommended // based on rating and year {

```
 NSDateFormatter *df = [[NSDateFormatter alloc] init];
df.dateFormat = @"yyyy";
 NSString *year = [df stringFromDate:[NSDate date]];
 return [self.rating floatValue] > 7.5
```
 $&&[self.year intValue] > = [year intValue] - 1;$ 

#### @end

}

}

• Sometimes we add @propertys to an NSManagedObject subclass via categories to make accessing BOOL attributes (which are NSNumbers) cleaner. Or we add @propertys to convert NSData objects to whatever the bits represent.

# **Categories**

#### Most common category on an NSManagedObject subclass? Creation

@implementation Movie (Create)

+ (Movie \*)movieWithData:(NSDictionary \*)movieData inManagedObjectContext:(NSManagedObjectContext \*)context

```
 Movie *movie = ...;
```
- /\* See if a Movie for that data is already in the \* database. We don't know how to query yet. \*/
- if (!movie)

```
 movie = [NSEntityDescription
          insertNewObjectForEntityForName:@"Movie"
                    inManagedObjectContext:context];
```
- /\* Initialize the movie from the movieData.
	- \* Perhaps even create other database objects. \*/

return movie;

#### @end

}

 $\begin{array}{ccc} \begin{array}{ccc} \end{array} & \end{array}$ 

 $\overline{\phantom{a}}$ 

{

Any class can have a category added to it, but don't overuse or abuse this mechanism.

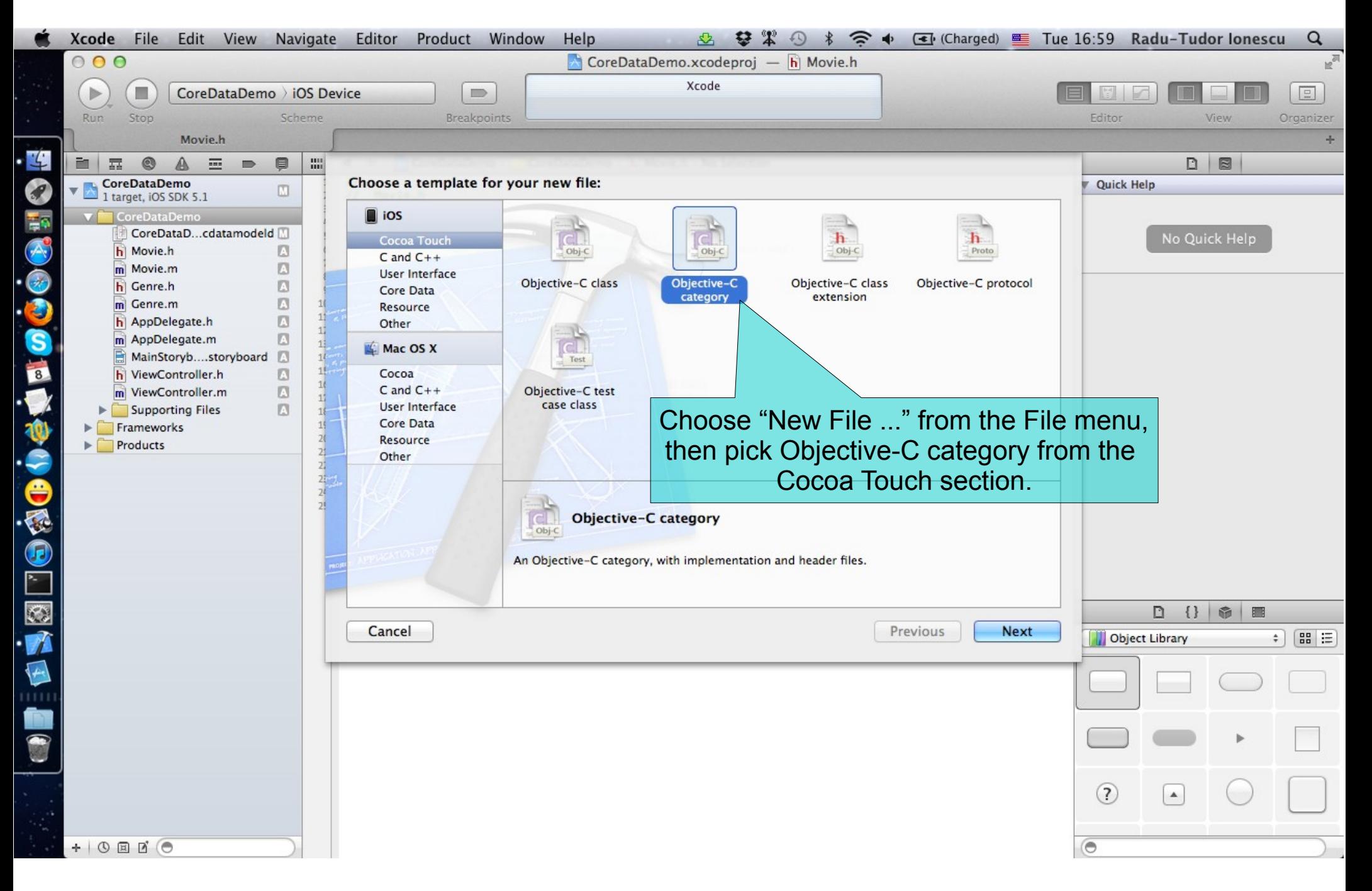

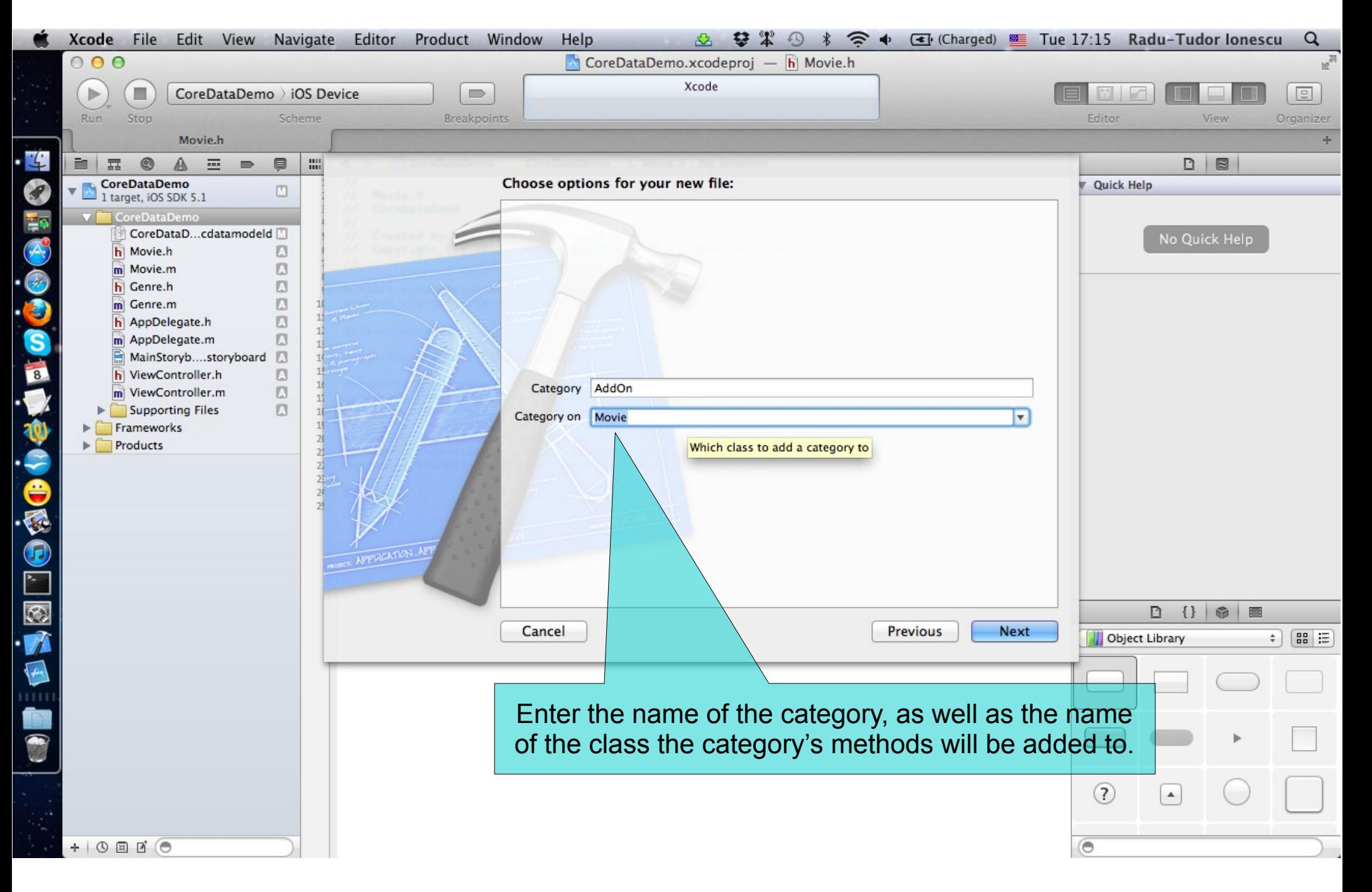

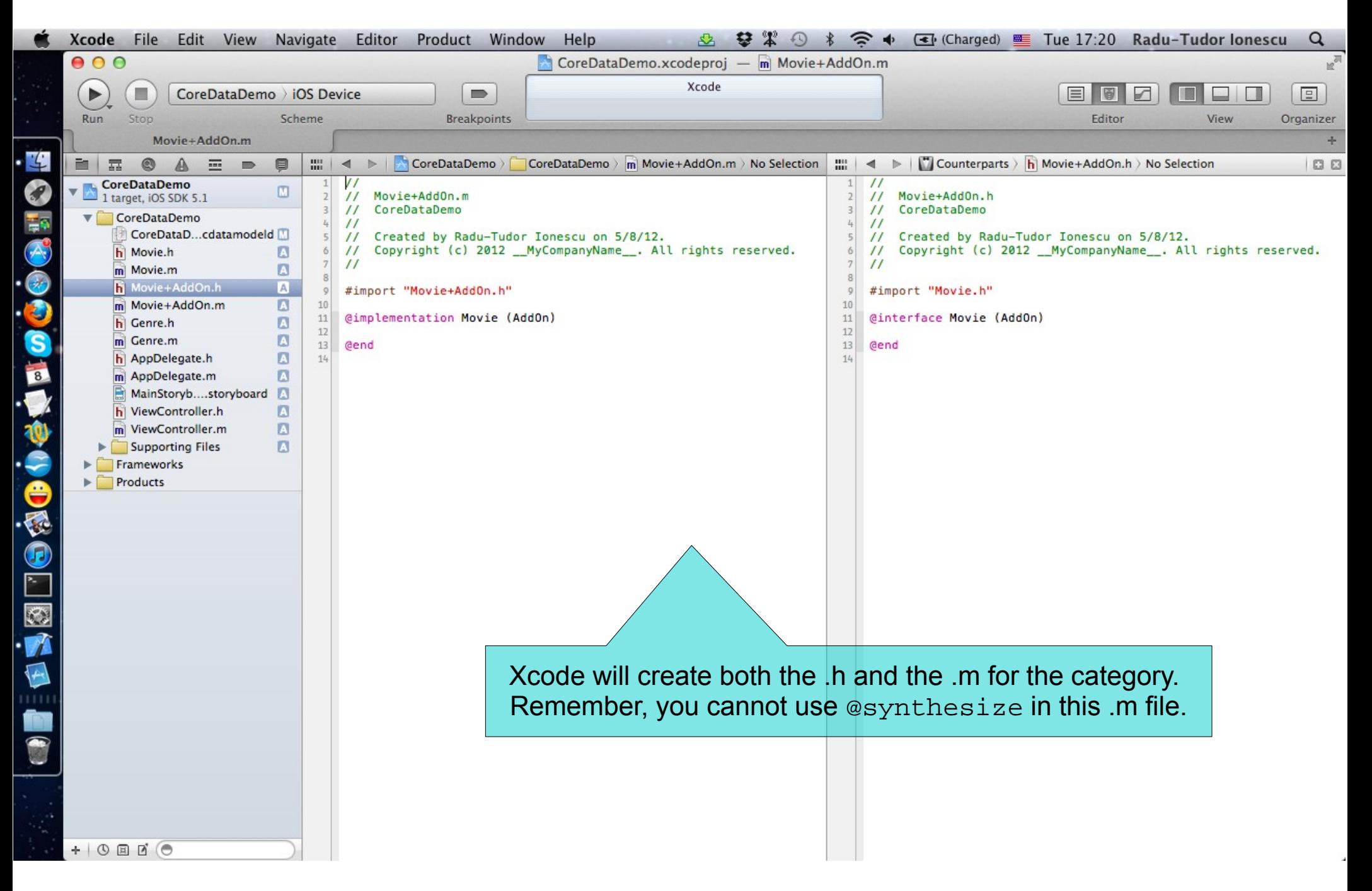

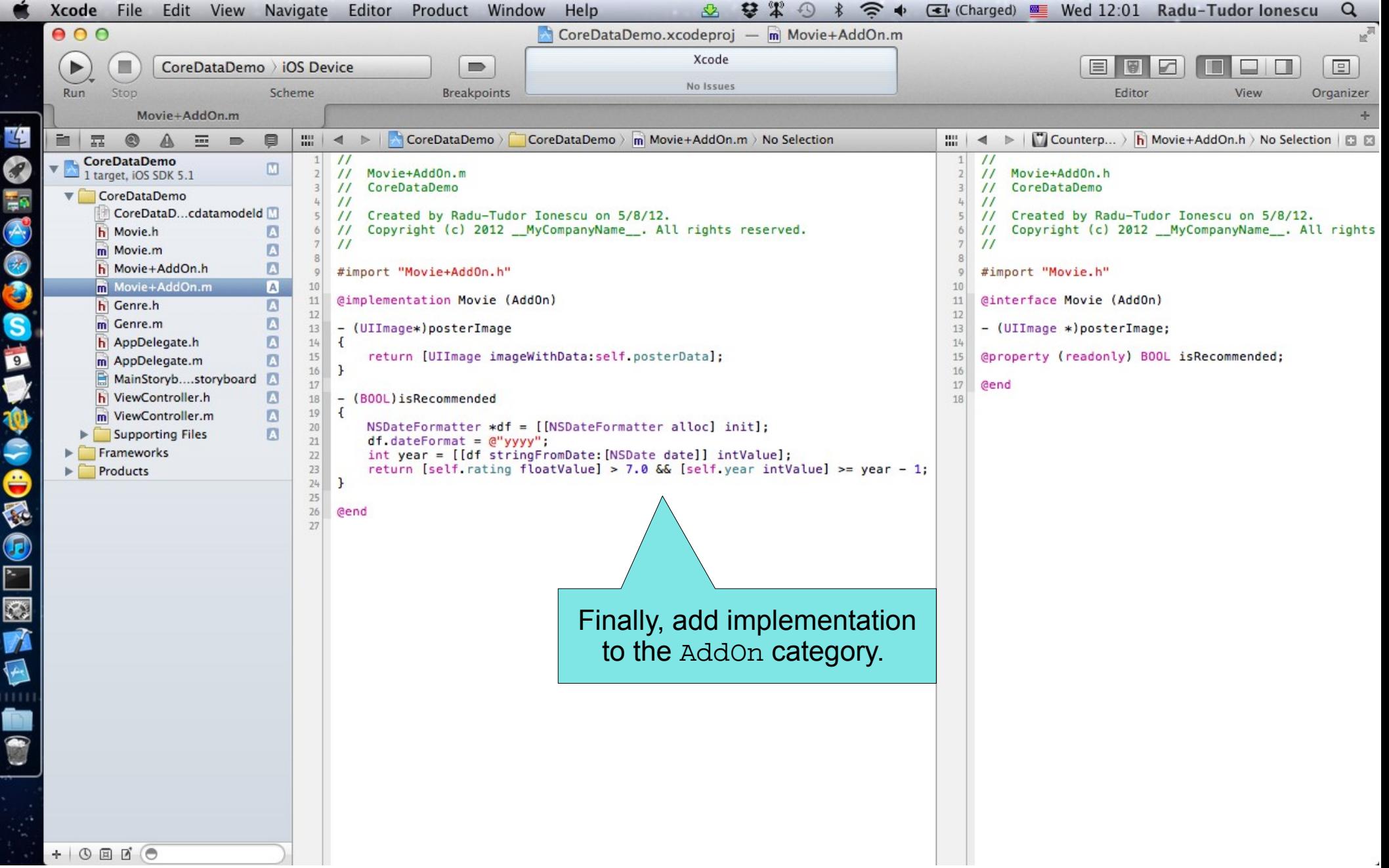

F

# **Deletion**

- Deleting objects from the database is easy:
	- [self.doc.managedObjectContext deleteObject:movie];
- Make sure that the rest of your objects in the database are in a sensible state after this.
- Relationships will be updated for you (if you set Delete Rule for relationship attributes properly).
- And don't keep any strong pointers to movie after you delete it!
- Here is another method we sometimes put in a category of an NSManagedObject subclass:

@implementation Movie (Deletion)

- (void)prepareForDeletion {

self.whatKind.movieCount--; <

}

 $\omega_{\text{end}}$  We don't need to set our whatKind to nil or anything here (that will happen automatically). But if Genre had a "number of movies" attribute, we might adjust it down by one here.

#### What do you know so far?

- **Create** objects in the database with:
	- insertNewObjectForEntityForName:inManagedObjectContext:
- **Get** or **set** properties with valueForKey: or setValue:forKey:. Or using @propertys in a custom subclass.
	- Delete objects in the database using the deleteObject: method of the NSManagedObjectContext.

#### One very important thing left to know how to do: **Query**

- Basically you need to be able to retrieve objects from the database, not just create new ones.
- You do this by executing an NSFetchRequest in your NSManagedObjectContext.
- Four important things involved in creating an NSFetchRequest:
	- 1. Entity to fetch (required).
	- 2. NSPredicate specifying which of those Entities to fetch (optional, default is all of them).
	- 3. NSSortDescriptors to specify the order in which fetched objects are returned.
	- 4. How many objects to fetch at a time and/or maximum to fetch (optional, default is all of them).

# **Querying**

#### Creating an NSFetchRequest

• We will consider each of these lines of code one by one:

```
NSFetchRequest *request = [NSFetchRequest 
                    fetchRequestWithEntityName:@"Movie"]; 
request.fetchBatchSize = 20;
request.fetchLimit = 100;
request.predicate = ...;
request.sortDescriptors = [NSArray
                         arrayWithObject:sortDescriptor];
```
#### Specifying the kind of Entity we want to fetch

• A given fetch returns objects all of the same Entity. You can't have a fetch that returns some Movies and some Genres (one or the other).

#### Setting fetch sizes/limits

• If you created a fetch that would match 500 objects, the request above faults 20 at a time. And it would stop fetching after it had fetched 100 of the 500.

#### **NSSortDescriptor**

- When we execute a fetch request, it's going to return an NSArray of NSManagedObjects.
- NSArrays are ordered, so we have to specify the order when we fetch.
- We do that by giving the fetch request a list of "sort descriptors" that describe what to sort by:

NSSortDescriptor \*sortDescriptor = [NSSortDescriptor sortDescriptorWithKey:@"title" ascending:YES selector:@selector(caseInsensitiveCompare:)];

- There's another version with no selector: argument (default is the method compare:). The selector: argument is just a method sent to each object to compare it to others.
- Some of these "methods" might happen on the database side.
- We give a list of these to the NSFetchRequest because sometimes we want to sort first by one key, then sort by another (e.g. lastName, firstName).

### **NSPredicate**

#### NSPredicate

- You use predicates to represent logical conditions.
- This is the basis of how we specify exactly which objects we want from the database.

#### Predicate formats

• Creating one looks a lot like creating an NSString, but the contents have semantic meaning.

#### • Example:

```
NSString *series = @"Harry Potter";
```
NSPredicate \*predicate = [NSPredicate predicateWithFormat:@"title contains %@", series];

### **NSPredicate**

#### Other examples

- Unique movie in the database:
	- @"uniqueId = %@", [movieData objectForKey:@"id"]
- Matches title case insensitively:

```
@"title contains[c] %@", (NSString *)
```
- If we had the Date of the release of a Movie in the data mapping: @"releaseDate > %@", [NSDate date]
- Movie search by Genre:

```
@ "whatKind.name = % @", (NSString * )
```
• Genre search (not a Movie search here):

@"any movies.title contains %@", (NSString \*)

Many more options. Look at the NSPredicate class documentation.

### **NSPredicate**

#### Combined predicates

• You can use AND and OR inside a predicate string:

@"(year = %@) OR (title = %@)" // same with ||

@"(year = %@) && (title = %@)" // same with AND

• Or you can use the alternative to combine NSPredicate objects with special NSCompoundPredicates:

```
NSArray *array = [NSArray arrayWithObjects:
                   predicate1,
                   predicate2, nil];
```
NSPredicate \*predicate = [NSCompoundPredicate andPredicateWithSubpredicates:array];

- This predicate is "predicate1 AND predicate2".
	- OR predicate also available, of course.

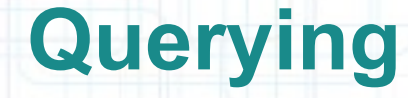

#### Putting it all together

• Let's say we want to query for all Genres:

NSFetchRequest \*request = [NSFetchRequest fetchRequestWithEntityName:@"Genre"];

• That have movies with a rating greater than 8:

request.predicate = [NSPredicate predicateWithFormat:@"any movies.rating > %@", 8];

#### • Sorted by the Genre's name:

NSSortDescriptor \*sortByName = [NSSortDescriptor sortDescriptorWithKey:@"name" ascending:YES];

request.sortDescriptors = [NSArray arrayWithObject:sortByName];

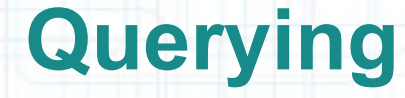

#### Executing the fetch

• Use the executeFetchRequest: method:

NSManagedObjectContext \*managedObjectContext = self.doc.managedObjectContext;

NSError \*error;

NSArray \*genres = [managedObjectContext executeFetchRequest:request error:&error];

- Returns  $n$ il if there is an error (check the  $NSError$  for details).
- Returns an empty array (not  $nil$ ) if there are no matches in the database.
- Returns an array of NSManagedObjects (or subclasses thereof) if there were any matches.
- You can pass  $\text{NULL}$  for  $\text{error}:$  if you don't care why it fails.

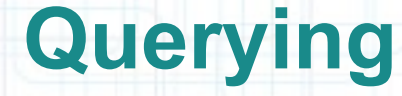

#### Faulting

{

}

- The above fetch does not necessarily fetch any actual data.
- It could be an array of "as yet unfaulted" objects, waiting for you to access their attributes.
- Core Data is very smart about "faulting" the data in as it is actually accessed.
- For example, if you did something like this:

for (Genre \*genre in genres)

NSLog(@"fetched genre %@", genre);

You may or may not see the names of the genres in the output

(you might just see "unfaulted object", depending on whether it prefetched them).

# **Faulting**

#### **Faulting**

}

- But if you did this:
	- for (Genre \*genre in genres) {
		- NSLog(@"fetched genre named %@", genre.name);
	- Then you would definitely fault all the Genres in from the database.

There is so much more (that we don't have time to talk about)

- Optimistic locking (deleteConflictsForObject:).
- Rolling back unsaved changes.
- Undo and redo changes.
## **What should you study next?**

- Modal View Controllers
	- Core Motion (gyro, accelerometer, magnetometer) Measuring the device's movement.
- UITextField, UITextView, UIActionSheet
- **UIView Animation**
- UIImagePickerController
	- Getting images from the camera or photo library.
- NSTimer
	- Perform scheduled tasks on the main thread.
- iPad and Universal Applications

There are specific Navigation and View Controllers.

Open GL ES